# **УИМИЛЬИ**

# **Operating Instructions**

(English, Hungarian)

# **EMPLAWER** DVDSlim 5520

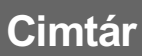

أأأتت

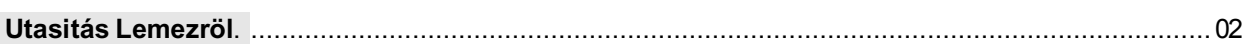

# **Bemutatás**

i i i i i i i i

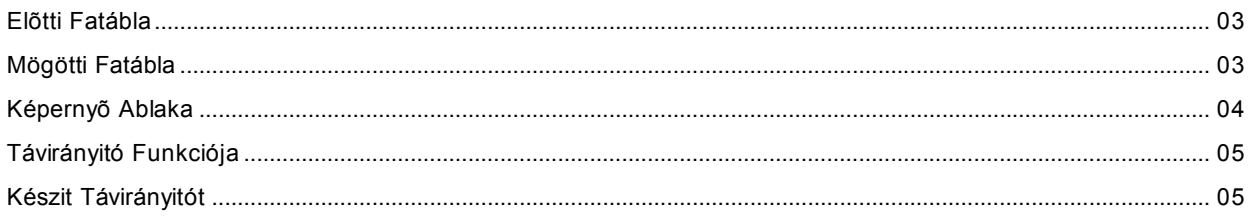

# **Kezd Kezelni**

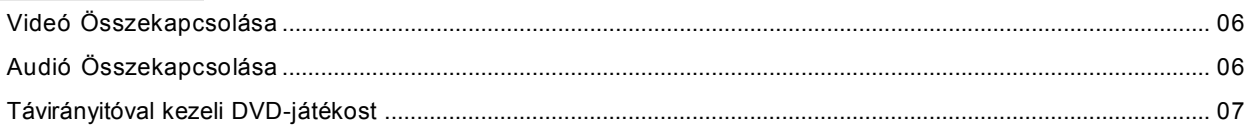

# Alapvető Kezelések

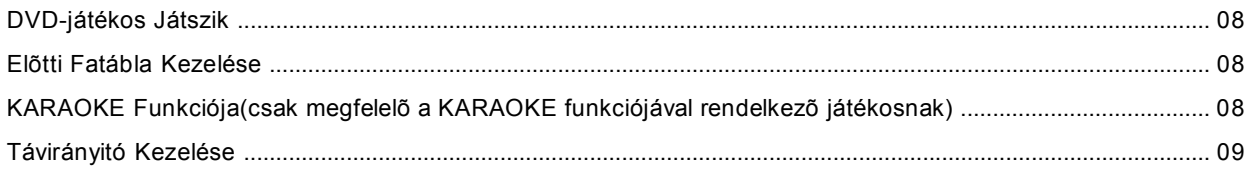

# Különleges Kezelések

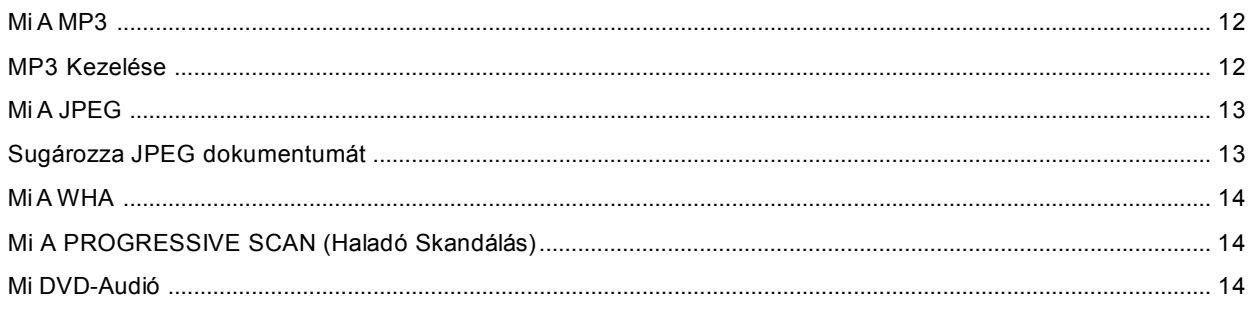

# Rendszer Elhelyezése

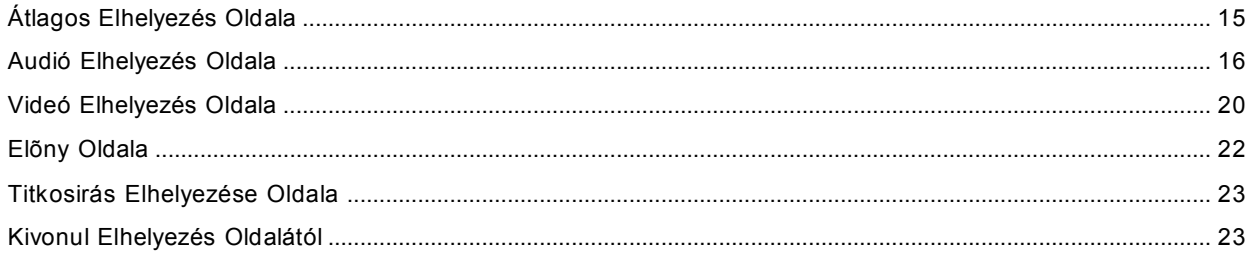

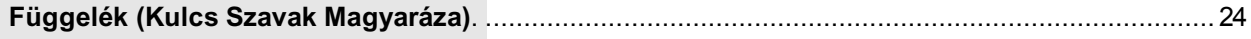

**Figyelmeztetés!** - E jelzés feigyelmeztet a gyártó külsõ burokának veszélyes feszülségére annak érdekében, hogy elkerülje a tüzkárt vagy megelõzze megrázni az ármaot. Ne az esõbe vagy a nedves gázba tegye a játékost. Utánanézze a mellékelt ciludát. óvatosan kezeljen.

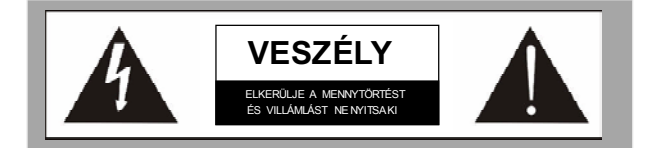

**Veszély!** -E jelzés figyelmeztet arra, hogy a gyártmánnyal mellékelik a fontos kezelési és karbantartási kézikönyvet. Az óvintézkedéssel kapcsolatos utasitásról utánanézze a fogyasztók kézikönyvét vagy a kezelési könyvet.

#### *Veszély!*

Ne nyitsa ki az elõtt vagy a mögötti fatáblát a gyártmány javitására annak érdekében, hogy megelõzze megrázni az áramot. E kezelés érintheti a magas feszültséget vagy más veszélyes helyzetet. Átadjon javitást a képzett javitóknak.

**E gyártmány alkalmazza a következõ amerikai szabadalom számait, 4,631,603, 4,577,216, 4,819,098 és 4,907,093, és csak meghatalmazza a korlátozott számú nézõ használatát.**

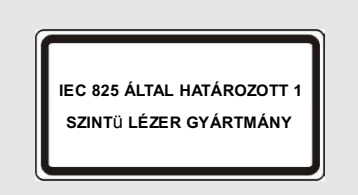

E gyártmány 1 szintü lézer gyártmány.

#### **Figyelmeztetés**

Csak használja az óvó kábelt, amikor összekapcsolja az INPUT/OUTPUT berendezését e apparátussal.

# **Kiadó Jog**

12345678901234567890123456789012123456789012345678901234567890121234567890123456789012345678901212345678901234567890123456789012123456789012345678901234567 1 7 1 7 12345678901234567890123456789012123456789012345678901234567890121234567890123456789012345678901212345678901234567890123456789012123456789012345678901234567 1 7 1 7 1 7 1 7 1 7

1 7 12345678901234567890123456789012123456789012345678901234567890121234567890123456789012345678901212345678901234567890123456789012123456789012345678901234567

> E gyártmány a kiadó jog védelmi technikájával rendelkezik, amely már kapta az amerikai szabadalmi jog védelmét valamint a Macrovision vállalat szellemi tulajdonságának védelmét is. Ezért e technika használása meg kell kapnia a Macrovision vállalat meghatalmazását, és csak a családi és más korlátozott helyzetben alkalmazható.

Készült a Dolby laboratórium meghatalmazásával.

A "Dolby" és a kettõ-D jelzése védjegye a Dolby laboratóniúmnak.

#### *Nyilakozat*

E berendezés megfelel a FCC 15 részének szabályainak. A kezeléseket a következõ két feltétel megkötözzi:

- 1. E berendezés nem okozhatja a hátrányos zavart, és
- 2. E berendezés fogad bármilyen zavart, köztük a váratlan kezelés miatt okozott zavart is.

E berendezés alkalmazkodik a FCC 15 részének a B szintû digitális berendezésrõl szóló szabályaihoz, amelyek használásakor a hátrányos-zavar-elleni ésszerû óvakat nyújhatják. E berendezés termeli, használja,és sugározza a rádió frekvencia energiáját, ezért ha nem az utasitásoknak megfelelõen felszereli vagy használja, akkor hátrányos zavart okozhat a rádió kommunikációjának. Ha a berendezés tényleg hátrányos zavart okoz a rádiónak vagy a televiziónak, a fogyasztók a következõ intézkedésekkel felszámolhatják a zavart:

- Újra helyezze el a fogó antennát.
- Emeli a berendezés és a fogó gép közötti távolságot.
- A különbözõ hosszabbitót használva összekapcsolja a berendezést a fogó géppel.
- Tanácsot és segitésget kéri a tapasztalt rádióvagy televizió-szakemberektõl.

- 01. Olvassa ezeket a bemutatásokat.
- 02. Fenntartsa ezeket a bemutatásokat.
- 03. Figyeljen minen figyelmeztetésre.
- 04. Betartson minden utaistást.
- 05. Ne viz mellett tegye a berendezést.
- 06. Csak a nedves textiliával töröljön.
- 07. Ne dugulja el a szellõzõ lyukot. A gyártó utasitása szerint felszerelje.
- 08. Ne tegye melegség forrása mellett, például a radiátor, a kemence, vagy hõmenniséget termelõ apparátus mellett. (erõsitõ is)
- 09. Ne rontsa el a polarizált-tipusú dugónak biztonsági végét. A polarizált-tipusú dugónak van két lemeze, az egyike szélesebb és a biztonsági szerepet játszik. Ha az ellátott dugó nem mûködik, akkor segitéséget kér a villanyszerelõtõl.
- 10. Ne lépjen rá az elektromos vezetékre vagy becsipje a vezeték (különösen arra a helyre, ahonnan jön ki a vezeték, például a dugó).
- 11. Csak használhatsa a gyártó által megbizott összekapcsolót/mellékletet.
- 12. Csak használhatsa a gyártó által megbizott vagy az eladásakor mellékelt kétkerekû kocsit, állványt, gyámot valamint asztalt. Amikor kocsit tol, kerülje a sértést.
- 13. kihúzza a dugót a következõ helyzetben, amely szerint eléri az esõs hõmérsékletet vagy sokáig nem használja.
- 14. Átadja a karbantartási munkát a tapasztalt szolgálóknak. Bármilyen kárt kell szervizelnie, például rossz az elektromos vezeték, folyékony esik az apparátuson, az esõben vagy a nedves gázban teszi az apparátust, rendetlenül kezeli vagy az apparátus a magas helyrõl esik le.

# **DVD-játékos kezelése elõtt alapsan kell olvasnia el a következõ utasitásokat**

- A takaritás elõtt kihúzza DVD-játékos dugóját. Ne  $\blacksquare$ használja fel a folyékonyas vagy gázas tisztitószereket.
- A nedves textiliával töröljön.
- $\blacksquare$ Csak használhatja a gyártó által megbizott összekapcsolót, a meghatalmazóson nélküli összekapscoló kárositott.
- $\blacksquare$ Ne tegye DVD-játékost viz mellett, például fürdõkád, mosdótál, konyha mellett, vagy a nedves helyen vallamint az uszoda mellett.
- **Take** Ne tegye DVD-játékost a nem stabil kocsiba, emelvényre, vagy asztalra. Ha esik le a DVDjátékos, akkor megséri az emberet, vagy súlyos kárt ér el a játékos. Csak használhatja a gyártó által megbizott kocsit vagy emelvényt, valamint az ellátott felszerelési mellékletet, ugyanakkor az utasitás szerint szerelje fel.
- **The Co** DVD-játékosnak a három-vonalú (földszintet érintõ) összekapcsolóra van szüksége.
- Ez biztonsági funkció. Ha önöknél nincs a három- $\blacksquare$ vonalú összekapcsoló, akkor a villanyszerelõtõl kér segitést a helyes összekapcsolóra. Ne rontsa el a földszintet érintõ összekapcsoló biztonsági elvét.
- Ne tegye bármilyen tárgyat az elektromos  $\blacksquare$ vezetékre. Ne tegye DVD-játékost arra a helyre, ahol gyakran sétálgatnak az emberek.
- **The Second Second** A mennydörgés és villámlás elkerülésére kihúzza DVD-játékos dugóját abban a helyzetben, hogy DVD-játékost ne tovább használja, vagy a mennydörgés és villámlás idején.
- $\blacksquare$ Ne nagyibitsa az elektromos vezetéket vagy a térfogatát, máskülönben tüzkárt okoz vagy megrázza az ármot.
- П Ne tegye bármilyen tárgyat DVD-játékos lemeztálcába, ami érintheti a veszélyes feszülség pontját és tüzkárt okozhat. Ne töltjön folyékonyt a játékosra.
- Ha nem rendesen müködik DVD-játékos, különösen szoktalan hangot vagy illatot bocsát ki, akkor azonnal kihúzza az elektromos áramot, majd segitésget kér a képzett szakemberektõl.
- Ne nyitsa ki a külsõ burokot a kárositott alkatrész javitására, annak érdekében, hogy megelõzze megrázni az áramot. Ha a következõ helyzetet elérve kihúzza a dugót és segitést kérjen a szakértõktõl.

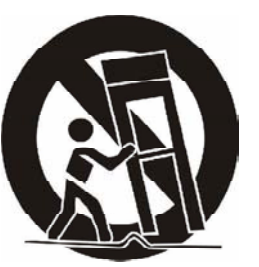

12345678901234567890123456789012123456789012345678901234567890121234567890123456789012345678901212345678901234567890123456789012123456789012345678901234567 1 7 1 7 12345678901234567890123456789012123456789012345678901234567890121234567890123456789012345678901212345678901234567890123456789012123456789012345678901234567 1 7 1 7 1 7 1 7

1 7 12345678901234567890123456789012123456789012345678901234567890121234567890123456789012345678901212345678901234567890123456789012123456789012345678901234567

1 7 **Utasitás Lemezrõl Fontos Biztonsági Bemutatás formulatás kemezről fontos Biztonsági Bemutatás formaldul a király király fontos** 

12345678901234567890123456789012123456789012345678901234567890121234567890123456789012345678901212345678901234567890123456789012123456789012345678901234567 1 7 1 7 12345678901234567890123456789012123456789012345678901234567890121234567890123456789012345678901212345678901234567890123456789012123456789012345678901234567 1 7 1 7 1 7 1 7

1 7 12345678901234567890123456789012123456789012345678901234567890121234567890123456789012345678901212345678901234567890123456789012123456789012345678901234567

- Az elektromos vezeték vagy a dugó kárositott.
- Folyékony esik le DVD-játékosra.
- Ha esõbe vagy vizbe hozta DVD-játékost.
- Az utasitás szerinti kezelés alatt ha mégis nem mûködik DVD-játékos, csak lehet szabályozni az irányitási funkciót. Más irányitási funkció szabályozása kárt okozhat, ezzel befolyásolja a szakértõk javitását.
- Ha DVD-játékos leesik vagy a lemez-tálca kárositott.
- Amikor DVD-játékos videó- és audió funkciója nagy mértékben változik.
- Ne nyitsa ki az elõtti vagy a mögötti fatáblát annak ٠ értekében, hogy elkerüljen megrázni az áramot. A játékos belül nincs a fogyasztók által javitható alkatrésze. Átadja a javitó munkát a szakertõknek.
- E gyártmány megfelel a következõ amerikai szabadalmi számnak, 4,631, 603, 4,577, 216, 4,819, 098 és 4,907, 093, csak meghatalmazza a korlátozott nézési használatot.
- DVD-játékos magas minõségû lézer gyártmánya. A játékos a látható lézer szállal rendelkezik, ezért ne egyenesen nézze a játékost.

#### **Kezelésekor figyelmezõ cikkek**

- A lemez szélét tartva megelõzze a lemez arca szennyezését. Az ujj lenyomata, a piszkos tárgy, vagy a borotnyom károsithatja a lemezet.
- Ne a tollal vagy más irási eszközzel leirjon a lemez cidulán.
- Ne használja a tisztitószereket, a benzoltot, a elszóritót, vagy más oldatot.
- Ne törje le vagy hajitsa el a lemezet.
- Ne tegye az egynél több lemezet a tálcába.
- Ne csukja be a tálcát mielõtt készen feszik a lemez.
- Egyedül létezik a lemez.

#### **Ha szennyezett a lemez arca**

- A nedves puha textiliával (csak vizzel) törölje.
- Törölésekor textiliával a lyukról szélre törölje.
- Ha a körmozgással törölje a lemezet, lehet okozni a borotnyomot, majd zavar lesz játszakor.
- Ha elvigye a lemezet hideg helyrõl meleg körülményre, akkor jön a párás gáz.
- **The State** Használat elõtt a puha, száraz és sima textiliával törölje.

#### **Hibás lemez-létezési módok**

#### **A következõ helyen kárositott a lemez:**

- Közvetlenül napvilágra hozza a lemezet. **The State**
- Nedves vagy piszkos helyen.
- Közvetlenül hozza a lemezet a meleg forrás vagy megleget termelõ berendezés mellett.

#### **A játékos nem tud sugározni a lemezet**

DVD regionális jelzése nem megfelel a játékosának.

#### **Javitás és Karbantartás**

- Javitás és karbantartás elõtt kell "**BEZÁR**"nia az elektromos vezetéket.
- A száraz és puha texitiliával törölje.
- Ha szennyezett a lemez arca, akkor a sósavas oldattal törölje, majd vakolja.
- Ne használja alcoholt, benzolt, higitót, tisztitószereket, és más vegyes tárggyal. Ne az összenyomott levegõvel száritsa porat.

A következõkben a teljes funkcióval és a magas minõséggel rendelkezõ DVD-játékosról van szó. Azt is irányitják, hogy az emlékezõre tegyék elhelyezést. Az elhelyezés majd a képernyõn megjelenik.

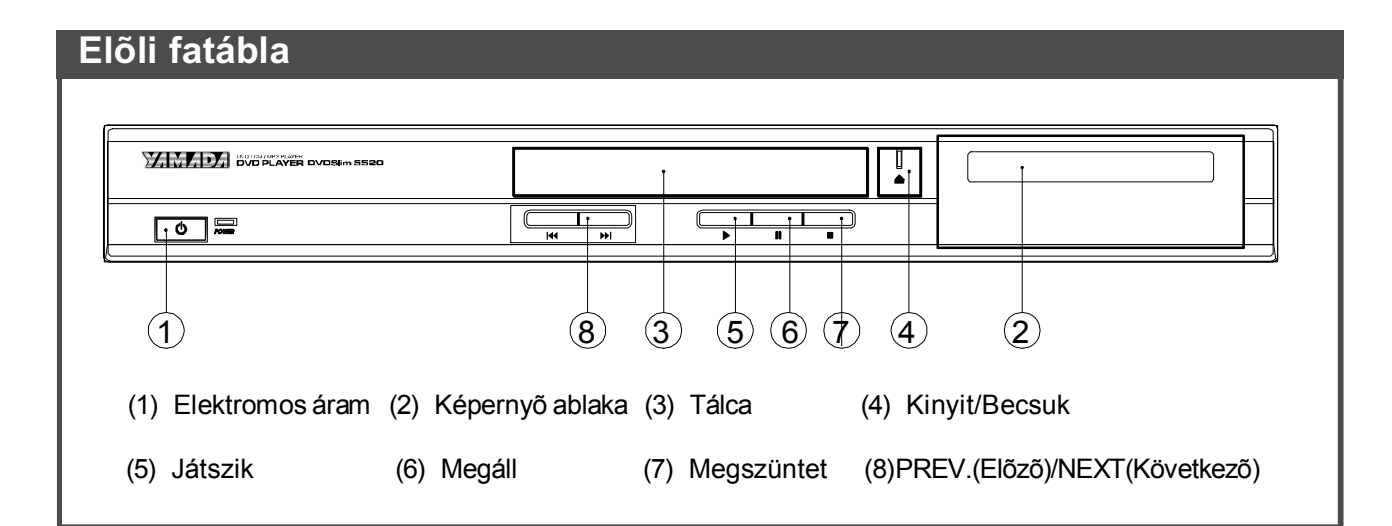

# **Mögötti Fatábla**

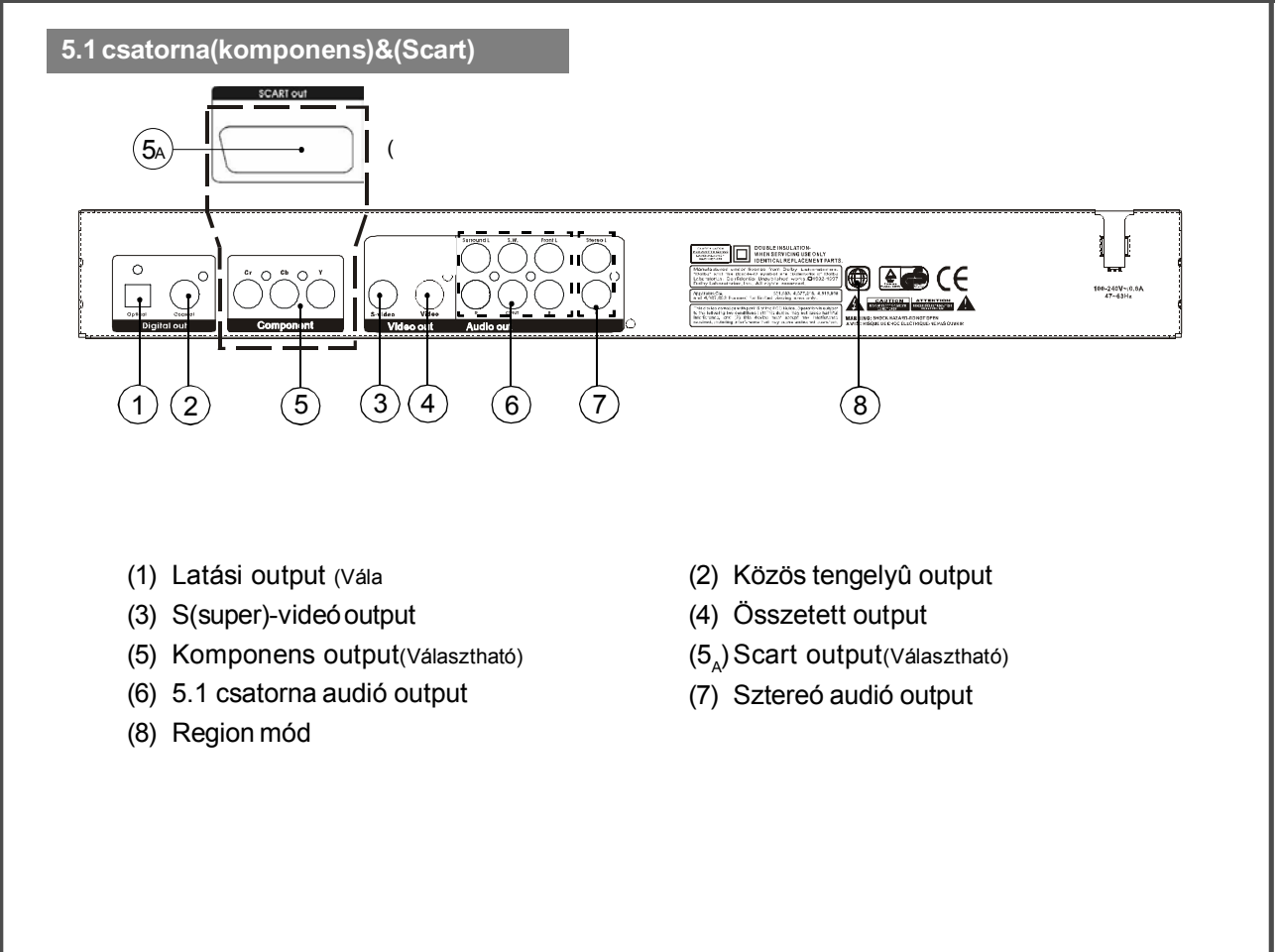

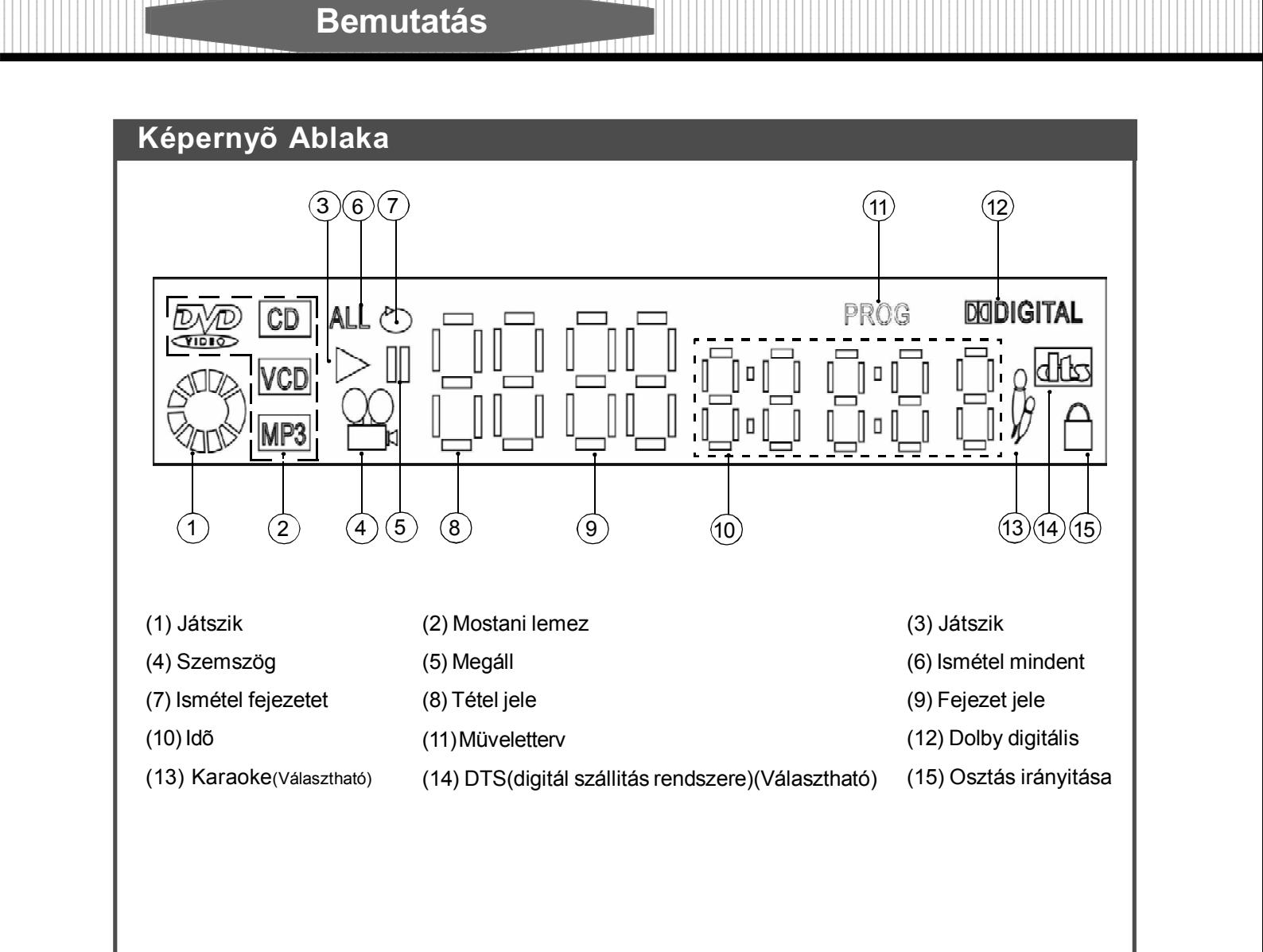

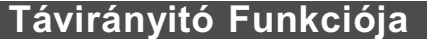

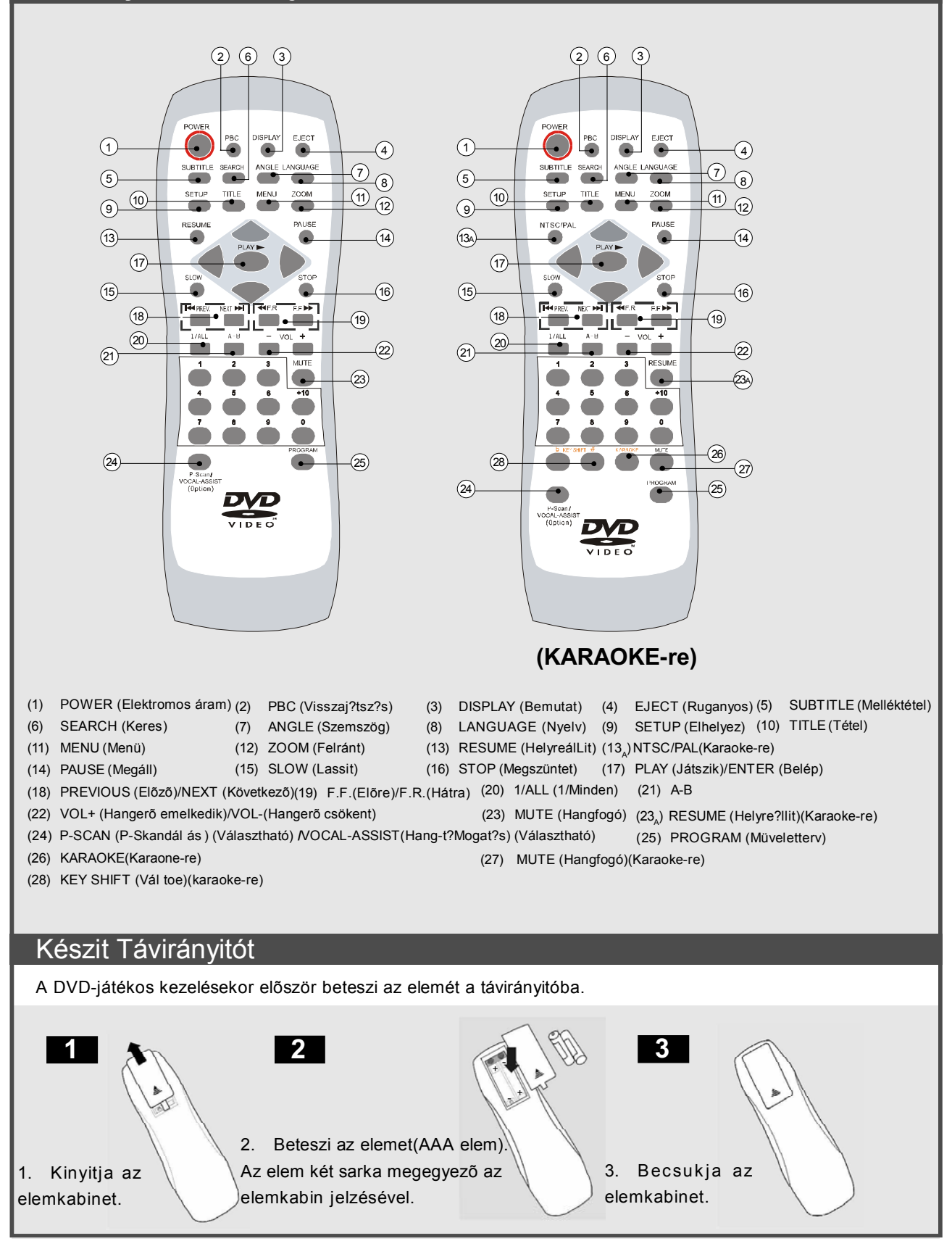

12345678901234567890123456789012123456789012345678901234567890121234567890123456789012345678901212345678901234567890123456789012123456789012345678901234567 1 7 1 7 12345678901234567890123456789012123456789012345678901234567890121234567890123456789012345678901212345678901234567890123456789012123456789012345678901234567 1 7 1 7 1 7 1 7 1 7 **1 7 7 7 8012345678012345678012345678012345678012345678012345678901234567890123456789012345678901234567890123456** 1 7 12345678901234567890123456789012123456789012345678901234567890121234567890123456789012345678901212345678901234567890123456789012123456789012345678901234567

# **Videó Összekapcsolása** VCR

#### **Videó Output**

"AV"-val,"S-videó"-val vagy (Komponens)-sel összekapcsolja a mögötti DVD-játékos videóoutputot a televizió videó-outputjával. (más berendezéssel is)

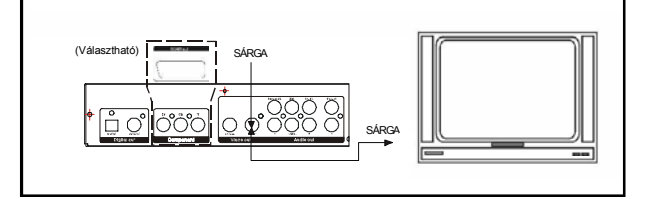

#### **S-videó Output**

■ Ha a monitor támogatja a S-videó végződést, lehet is összekapcsolni a monitort a DVD-játékos mögötti S-videó output összekapcsolójával.

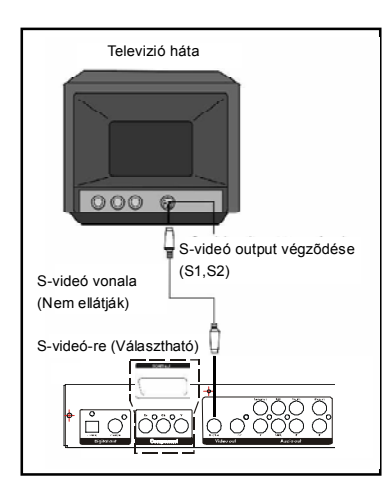

#### **Komponens Output**

■ Ha összekapcsolia a játékost az ellenőrzővel, amely a komponens videó input funkciójával rendelkezik, ugyanakkor e összekapcsoló és a játékos COM-PONENT VIDEO OUT (KOMPONENS VIDEÓ OUT) (Y,CB/B-Y, CR/R-Y) összekapcsolója egymáshoz megy, akkor 3 azonos tipusú vonallal (nem elállják) összekapcsolhatja a komponenst COMPONENT VIDEO OUT (KOMPONENS VIDEÓ OUT) összekapcsolójával. Majd világosabb képet kaphatja meg.

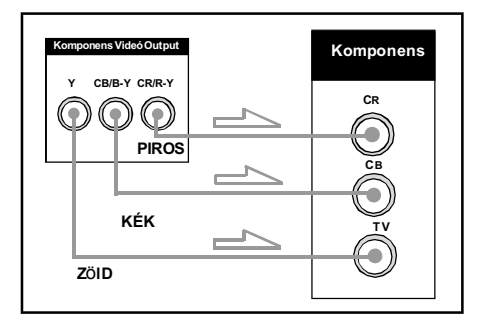

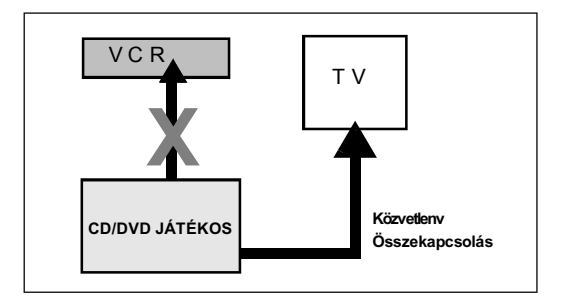

#### **Annotációk:**

12345678901234567890123456789012123456789012345678901234567890121234567890123456789012345678901212345678901234567890123456789012123456789012345678901234567 1 7 1 7 12345678901234567890123456789012123456789012345678901234567890121234567890123456789012345678901212345678901234567890123456789012123456789012345678901234567 1 7 1 7 1 7 1 7 1 7 1 7 1 7 1 7 **Kezd Játszani** 123456789012345**87801234567890123456789012345678901234567890123456789012345678901234567890123456789012345678901234567890123456789012345678901234567890123456789012345678901234567890123456789012345678901234567890123456789012** 1 7 12345678901234567890123456789012123456789012345678901234567890121234567890123456789012345678901212345678901234567890123456789012123456789012345678901234567

- 1. Utánanézze a komponens sel közösen elálltott kézikönyvet.
- 2. Ne összekapcsolja e játékost a videomagnóval, máskülönben zavar lesz a képernyõn.

# **Audió Összekapcsolása**

#### **Sztereó Elhelyezése**

Külön külön összekapcsolja a telecizió audióinputot (L,bali hangcsatorna R, jobbi hangcsatorna) a DVD-játékos sztereó audió-outputnak L és R jelzésével.

#### **5.1 Csatorna Outputjának Analógiája**

A fogyasztók alkalmára és költségére gondolva a DVD-játékos közvetlenül támogatja a Dolby 5.1 csatorna audió-outputját. Emellett mégis összekapcsolja a 5.1 csatorna audió-outputját a hangerõsitõvel a következõképpen.

#### *Annotációk:*

Mielõtt összekapcsolja DVD-játékost más berendezéssel, azt kell biztonsinia, hogy már bezárja az elektromos vezetéket és kihúzza a dugót. A DVDjátékosbõl jött hangnak van egy széles körbenmozgó fekvenciája. Ezért a közép szinvonalig szabályozza a hangerõt, és kikapcsolja DVD-játékost mielõtt összköti vagy bezárja az elektromos vezetéket, máskülönben károsithatja a hangosbeszélõt.

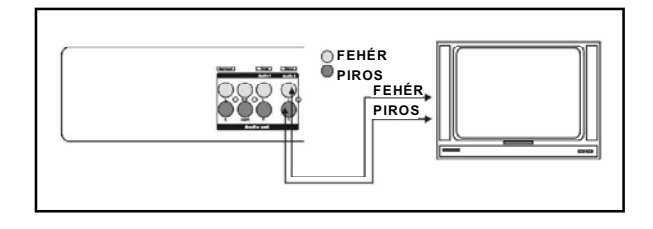

#### **Digitális Audió Output**

Ha van az audió megfejtõ, amely megoldhatja a Dolby digitális jelzését, akkor összekapcsolja a DVD-játékos látási output dugóját az audió megfejtõvel (páldául a nagyitóval).

12345678901234567890123456789012123456789012345678901234567890121234567890123456789012345678901212345678901234567890123456789012123456789012345678901234567 1 7 1 7 12345678901234567890123456789012123456789012345678901234567890121234567890123456789012345678901212345678901234567890123456789012123456789012345678901234567 1 7 1 7 1 7 1 7

1 7 12345678901234567890123456789012123456789012345678901234567890121234567890123456789012345678901212345678901234567890123456789012123456789012345678901234567

Utána "nyiltté" elhelyezzi SPDIF-jét OSD menüjén. A választható digitális audió outputjával szórakozhatja az eredeti hangokkal. Az ábra a következõ,

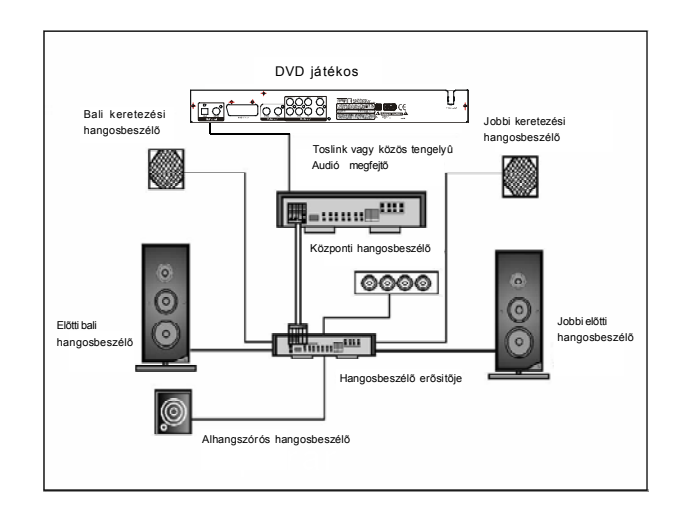

# **Távirányitóval Kezeli DVD-játékost**

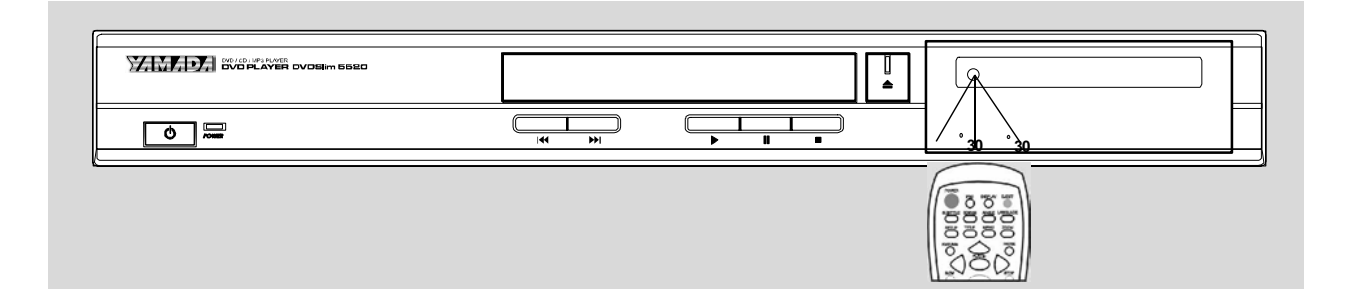

#### **A távirányitó kezelésekor pontosan a DVD-játékos felé.**

**Távolság:** Hét méter a legmeszebb. **Szemszög:** Minden irányból kürölbelül 30 fok.

*\*Ne tegye a távirányitót a napra vagy a megvilágitó berendezés mellett. Máskülönben nem müköd a DVDjátékos.*

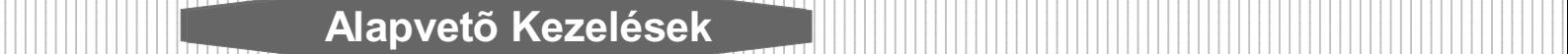

# **DVD-játékos Játszik**

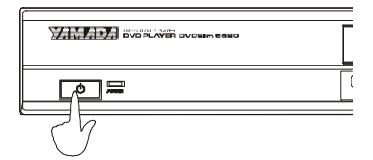

1."Power"gombot megnyomva bekapcsolja a DVD-játékost.

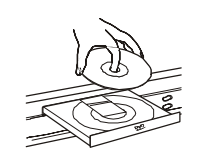

# **Elõli Fatábla Kezelése**

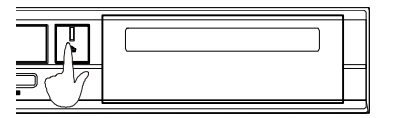

2. "**Eject**"(▲) gombot megnyomva kinyitja a lemez-tálcát.

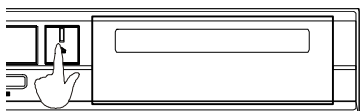

3.Betesz lemezet. **4.** Eject<sup>"</sup> (A)gombot megnyomva becsukia a tálcát.

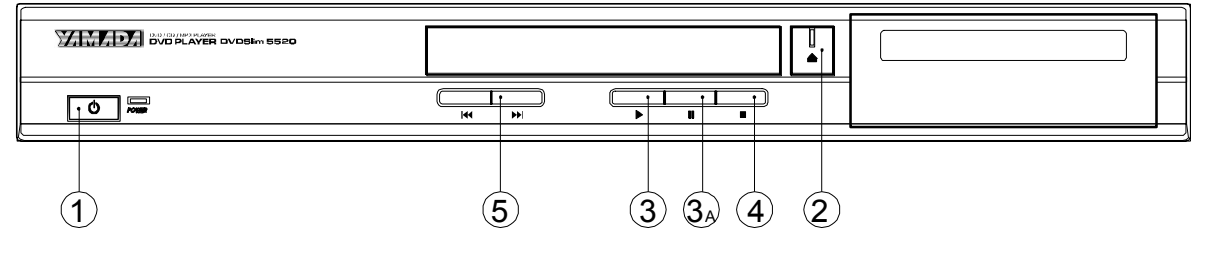

12345678901234567890123456789012123456789012345678901234567890121234567890123456789012345678901212345678901234567890123456789012123456789012345678901234567 1 7 1 7 12345678901234567890123456789012123456789012345678901234567890121234567890123456789012345678901212345678901234567890123456789012123456789012345678901234567 1 7 1 7 1 7 1 7

12345678901234567890123456789012123456789012345678901234567890121234567890123456789012345678901212345678901234567890123456789012123456789012345678901234567

# **1. POWER(ELEKTROMOS ÁRAM)**

Be-/kikapcsolja a játékost.

#### **3.3a. PLAY/PAUSE(JÁTSZIK/MEGÁLL)**

Játszik vagy ideiglenesen megáll a mostai mûsor.

# **2. OPEN/CLOSE(KINYIT/BECSUK)**

Kinyitja vagy becsukja a tálcát.

#### **4. STOP(MEGSZÜNTET)**

Megszüntet játszani.

# **5.PREV.(ELÕZ**ö**) és NEXT(K**ö**VKETEZ**ö**)**

Játszakor "**IM"** "**W**" -t megnyomva a 2x→4x→6x→8x sorrendján megváltoztatja DVD játszási ütemét. Minden tipusú lemez számára mégegyszer megnyomással visszatér a nornális módra.

Játszakor "»<sup>+</sup>t (NEXT) megnyomva átugrik a következő fejezetre. Játszakor " $M^2$ -t(**PREVIOUS**)megnyomya visszaugrik az előző fejezetre.

#### **KARAOKE Funkciója(csak megfelelõ a KARAOKE funkciójával rendelkezõ játékosnak)**

#### **Kulcs**

A távirányitó**"#"**vagy**"b"**gombját megnyomva szabályozza a zenei hangsúlyot. **"b"**±mély hang,**"b"**±szoprán.

#### **1-MIC-2**

Összekapcsolja a MIC-ot MIC1-, MIC2-dugóval,majd sugározza a hangot.

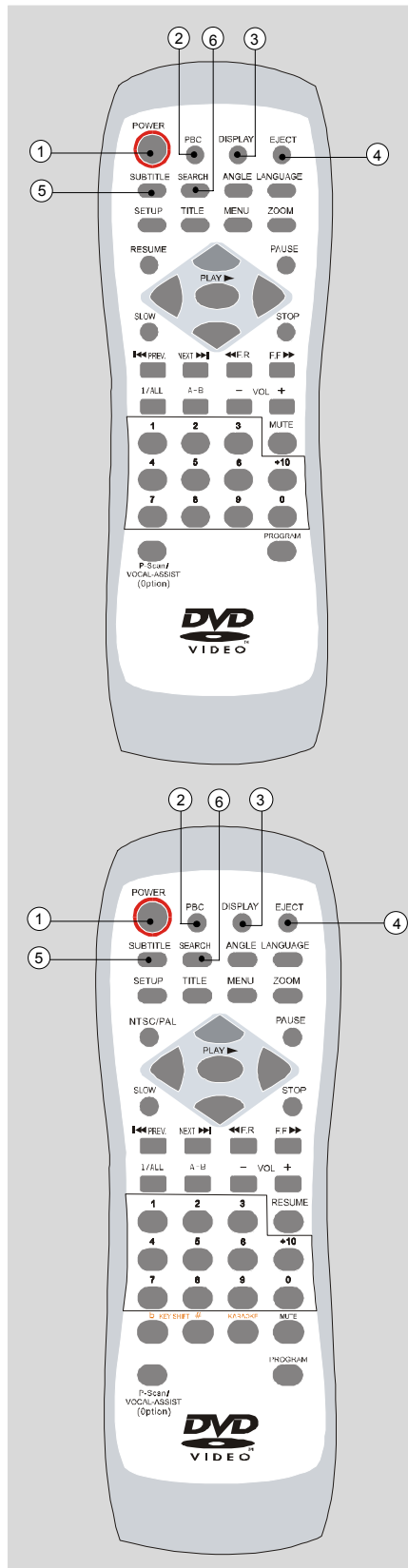

#### **(KARAOKÉ-RE)**

# **Távirányitó Kezelése**

#### **1.POWER(ELEKTROMOS ÁRAM)**

12345678901234567890123456789012123456789012345678901234567890121234567890123456789012345678901212345678901234567890123456789012123456789012345678901234567 1 7 1 7 12345678901234567890123456789012123456789012345678901234567890121234567890123456789012345678901212345678901234567890123456789012123456789012345678901234567 1 7 1 7 1 7 1 7

12345678901234567890123456789012123456789012345678901234567890121234567890123456789012345678901212345678901234567890123456789012123456789012345678901234567

# Játszakor kikapcsolja a játékost.

# **2.PBC(VISSZAJÁTSZÁS)**

Visszajátszik,"**PBC**(kinyit) "-t megnyomva választhatja a fejezetet. Látható a fõmenü. "**PBC**(bezár)"-t megnyomva folyamatosan játszik a film.

#### **3.DISPLAY(BEMUTAT)**

"**Display**(bemutat)"-t megnyomva a következõk megjelennek a képernyõn.

Tétel, Fejezet, Játszás ideje

Tétel ideje

Tétel maradt ideje

Fejezet ideje

Fejezet maradt ideje

Bemutatás be van zárva

# **4.EJECT(RUGANYOS)**

Az**"EJECT"**gomb megnyomásával kinyitja a lemez-tálcát. Betesz lemezet a tálcába. Ne érintse a lemez felszinét, sorba állitsa a helyes helyre.

Az **" EJECT"** gomb megnyomásával játszik a film és a lemez-tálca be zárva van. Ha a lemeznek van egy vagy több télele, akkor látható menû a televizió képernyõjén.

# **5**.**SUBTITLE(MELLÉKTÉTEL)**

Ha két vagy több film felirakozása látható játszásakor, fel is lehet számolni a képernyõrõl.

1.átszakor **"SUBTITLE"**-t megnyomva felszámolja minden film felirakozását.

2.Folyamatos megnyomással látható a választott melléktétel.(tartalmazza a bezárt melléktételt).

3.A választott mellétételt látva megszünteti gombot megnyomni.

**Annotáció:**bizonyos helyzetben a melléktéltel nyelve nem azzonal a választott nyelvvé vál. Ha néhány megnyomás után még nem látható a szükséges nyelv, akkor azt mutatja, hogy e nyelvet nem felvételték a lemezbe. E funkció csak megfelel DVDnek.

#### **6. SEARCH(KERES)**

Három részre oszlik e funkció,

#### **DVD**-játékos játszakor

Lemez játszakor "**SEARCH**"-t megnyomva láthatja a menüt a képernyõn. Választhatja a következõ 9 módot, **Tétel, Fejezet, Audió, Melléktétel, Szemszög, TT Ideje, Ch Ideje, Ismétel,** és **Idő Disp. "▲/v**"-t megnyomva választhatja a különböző módot, "**Enter**"-t megnyomva választja részletes információt.

#### **VCD**-játékos játszakor

Lemezjátszakor "**SEARCH**"-t megnyomva láthatja a menüt a képernyon. Választhatja a következo 5 módot, Nyom, Lemez Ideje, Nyom Ideje, Ismétel, és Ido Disp. "A/v"-t megnyomva választja a különbözo módot, "**Enter**"-t megnyomva választja részletes információt.

#### **CD**-játékos játszakor

Lemez játszakor "**SEARCH**"-t megnyomja. Választhatja a következõ 3 módot, **Lemez Belép, Nyom Belép,** és **Választja Nyomot.**

# **7. ANGLE(SZEMSZÖG)**

Az egyes DVD lemez a különbözõ szemszögbõl feltételt szindarabot tartalmazza. Ezek a lemezek számára"**ANGLE**"–t megnyomva minden szemszögból láthatja a szindarabot. (a szemszögek különböznek egymástól a lemzek különbsége miatt.)

12345678901234567890123456789012123456789012345678901234567890121234567890123456789012345678901212345678901234567890123456789012123456789012345678901234567 1 7 1 7 12345678901234567890123456789012123456789012345678901234567890121234567890123456789012345678901212345678901234567890123456789012123456789012345678901234567 1 7 1 7 1 7 1 7

12345678901234567890123456789012123456789012345678901234567890121234567890123456789012345678901212345678901234567890123456789012123456789012345678901234567

# **8. LANGUAGE(NYELV)**

A feltételek megengedve az elõször elhelyzett hangsáv-nyelvet a különbözõ nyelvvé változhat.(e funkció csak megfelel a több hangsáv-nyelvet tartalmazó lemeznek.)

játszakor"**Language**"-t megnyomva láthatja a menüt a képernyõn. Toávbb megnyomja "**Language**"-t addig, hogy a képernyõn látható a szükséges nyelv. Ha a képernyõn látható "**Language Off**(Nyelv be van zárva)",akkor a nyelv az eredeti elhelyezésre visszatér.

# **9. SETUP(ELHELYEZÉS)**

Belép a "System Setup Menu(Rendszer Elhelyezése Menüje)"-re.

#### **10. TITLE(TÉTEL)**

"**TITLE**"-t megnyomva választja a szükséges cikket az irány-kulccsal. "**PLAY** (JÁTSZIK) "-t megnyomva kezd megválasztani.

#### **11. MENU(MENÜ)**

Az egyes lemeznek van két vagy több tétele . Ha lemeznek van tétel-menüje, akkor a "**MENU**" gombjával választja a film tételét.(A kezelés részlete a lemez tipúsától függ). E funkció csak megfelel DVD-nek.

1.Játszakor "**MENU**"-t megnyomva láthatja a lemez tétel-listája.

2.Az irány-kulcsot megnyomva választja a szükséges tételt.

3."**PLAY**(JÁTSZIK)"-t megnyomja, utána játszik a választott cikk.

# **12.ZOOM( FELRÁNT)**

E gombot megnyomva a  $2x\rightarrow 3x\rightarrow 4x\rightarrow 1/2x\rightarrow 1/3x\rightarrow 1/4x\rightarrow$  sorrendiében helyreállitja a kép normális nagyságát.

Az irány-kulccsal elmozditja a képet.

# **13/(23 A). RESUME(ÚJRAKEZD) (PS: 23 <sup>A</sup> KARAOKÉ-RE)**

**"RESUME"**-t megnyomva kivonul DVD menü rendszerétõl és visszatér a normális visszajátszás módjára.

#### **13 A. NTSC/ PAL (KARAOKÉ-RE)**

"**NTSC**"-bol, "**PAL**"-bol és "**AUTO**"-ból választja TV módját.

#### **14. PAUSE(MEGÁLL)**

Játszakor "**PAUSE**"-t megnyomva megkapja a nyugodt képet, mégegyszer

"**PLAY** (JÁTSZIK)"megnyomja a normális játszásért.

# **15. SLOW(LASSIT)**

Játszakor "**SLOW**"-t megnyomva a következoket változtatja,

 $\blacktriangleright$ :1/2x $\rightarrow$ 1/4x $\rightarrow$ 1/8x $\rightarrow$ 1/16x $\rightarrow$ , < :1/2x $\rightarrow$ 1/4x $\rightarrow$ 1/8 $\rightarrow$ 1/16x $\rightarrow$ normális játszás.

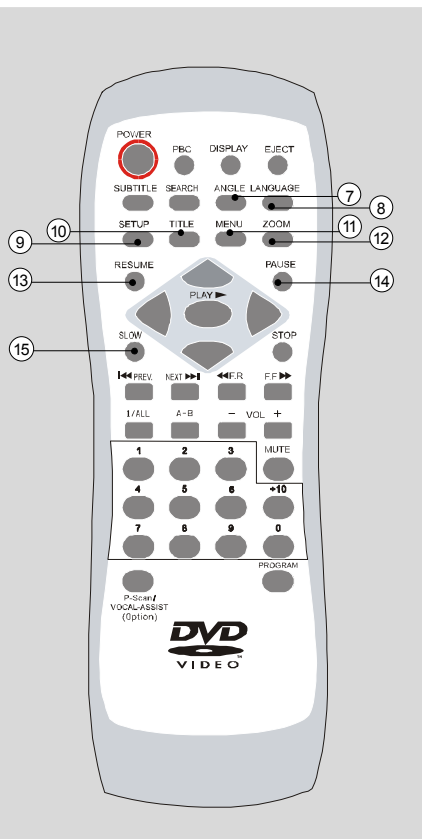

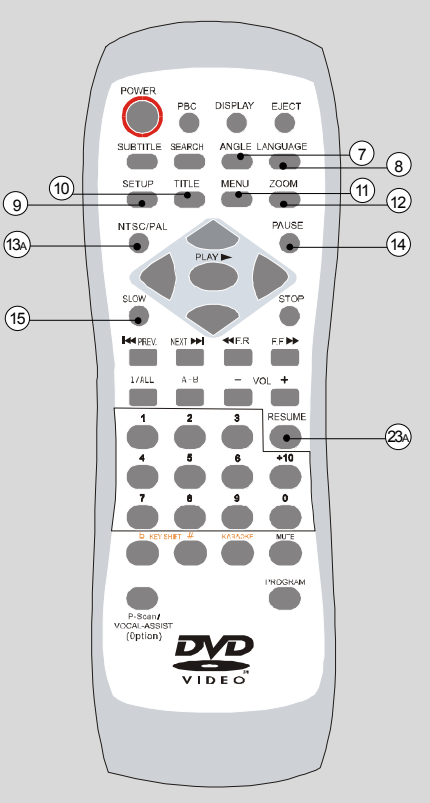

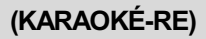

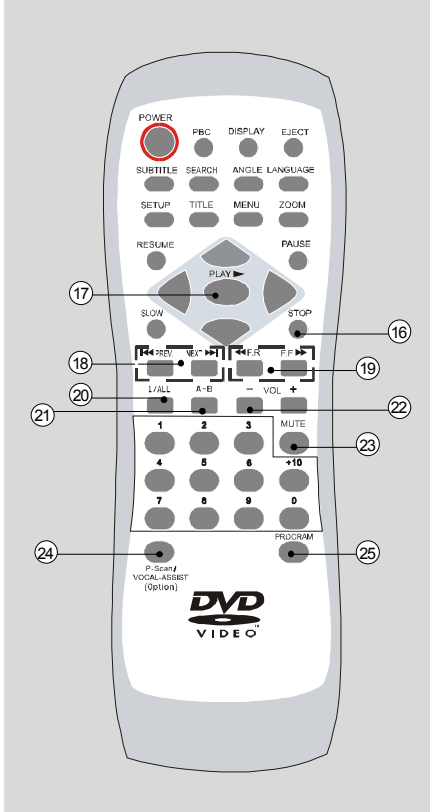

# **DISPLA**  $(17)$  $(16)$ ⊶⊶ П×, भाषि  $(18)$  $\circledcirc$  $(20)$ 22 23A 26  $(28)$  $\sqrt{27}$  $\sim$  24) (25 **DVL**

**(KARAOKÉ-RE)**

# **6. STOP(MEGSZÜNTET)**

Megszünteti sugározni a lemezet.

**17. PLAY/ENTER(JÁTSZIK/BELÉP)**

12345678901234567890123456789012123456789012345678901234567890121234567890123456789012345678901212345678901234567890123456789012123456789012345678901234567 1 7 1 7 12345678901234567890123456789012123456789012345678901234567890121234567890123456789012345678901212345678901234567890123456789012123456789012345678901234567 1 7 1 7 1 7 1 7

12345678901234567890123456789012123456789012345678901234567890121234567890123456789012345678901212345678901234567890123456789012123456789012345678901234567

# Kezdik játszani a lemez.

**18. PREVIOUS/NEXT(ELÕZÕ/KÖVETKEZÕ)**

Játszakor "»<sup>"</sup> NEXT-t megnyomva átugik a következő fejezetre.

Játszakor " $\textsf{M}$ " PREVIOUS-t megnyomva az előző fejezetre vi sszatér.

#### **19. F.R.(HÁTRA) és F.F.(ELÕRE)**

Játszakor "«" -t, "»" -t megnyomva a 2x→4x→8x→16x→32x sorrendjén megváltoztatja a játszás ütemét. Mégegyszer megnyomva visszatér a normális játszási módra.

# **: Hátra : Elore**

**20. 1/ALL (1/MINDEN)**

#### **Ismétel fejezetet**

Játszakor "**1/ALL**"-t megnyomja.A gombot megnyomva megjeleniti az ismételt választást:

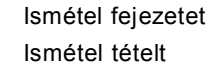

Ismétel mindent Megszüntet ismételni

*Annotáció:Az ismételt visszajátszás csak megfelel annak a lemeznek, amelyen megjelenik a sugározott idõ visszajátszás során. Az egyes DVD-nél nem felhasználja az ismételt visszajátszást. A MP3-lemeznek van három visszajátszási módja*:*Folder(Iratgyûjtõ)(Beleegyezõ),Rep-one(Ismétel egyet)és Folder Rep(Iratgyûjtõ ismétel)*.

#### **21. A-B**

#### **A-B ismétlése**

1.Játszakor az ismételt játszás **A** és **B** pontjánál külön külön megnyomja **"A-B"**-t, utána ismételten játszik **A**- és **B**-pont között.

2.Mégegyszer megnyomja **"A-B"**-t.(Normális visszajátszás megjelenik a televizión). **Annotáció :A-B** ismételt visszajátszás csak megfelel annak a lemeznek, amelyen megjelenik a sugározott idõ visszajátszás során. E funkció nem megfelel a MP3-lemeznek. Nem jelenik meg a melléktétel A vagy B pont mellettl.

#### **22.VOLUME(HANGERÕ)**

A "**VOL+**"vagy"**VOL-**"gombjával szabályozza a hangerõt.

#### **23/27. MUTE(HANGFOGÓ)**(PS: 27 KARAOKÉ-RE)

E gombot megnyomja nyugodt hangért. Mégegyszer megnyomva helyreállitja a hangot.

# **24. P-SCAN (P-SKANDÁLÁS)** (Választható)

**P-SCAN** TV móddal kapja meg a világosabb képet.

*Annotáció:*Ha a televizió nem támogatja **P-SCAN**-t,akkor eltûnt a képernyõ, e gombot megnyomva oldja meg a kérdést.

# **24. VOCAL-ASSIST (HANG-TÁMOGATÁS)** (Választható)

Csak választja Báli, Jobbi csatorna vagy Sztereó outputját.

#### **25. PROGRAM(MÛVELETTERV)**

Sorba rendezheti a lemez tétele, fejezete és daldaraba sorrendjét, egyben alkothatja a saját mûsorát. E funkció csak PBC OFF(VISSZAJÁTSZÁS)bezáró módján mûködhet.

#### **26. KARAOKE** (KARAOKÉ-RE)

"**KARAOKE**"-t megnyomva egyszer irányitja KARAOKE funkciója müködését, mégegyszer megnyomja irányitja.

**28. # KEY SHIFT(VÁLTÓ KULCS) ÉS**  $\varphi$  **KEY(KULCS)** (KARAOKÉ-RE) Ezeket a gombokat megnyomva választja cikkeket.

# **Mi a MP3**

MP3 mint új zenei forma játszahat az interneten.

# **MP3 kezelése**

1.Televiziót bekapcsolva tesz be **MP3-lemez**,becsukva a lemez-tálcát láthatja a MP3 menü-dokumentumát.(**Kép 1**)

12345678901234567890123456789012123456789012345678901234567890121234567890123456789012345678901212345678901234567890123456789012123456789012345678901234567 1 7 1 7 12345678901234567890123456789012123456789012345678901234567890121234567890123456789012345678901212345678901234567890123456789012123456789012345678901234567 1 7 1 7 1 7 1 7

1 7 12345678901234567890123456789012123456789012345678901234567890121234567890123456789012345678901212345678901234567890123456789012123456789012345678901234567

- 2."▲/▼"-t megnyomva választja a szükséges dokumentomot.(Kép 1)
- 3. "PLAY(JÁTSZIK)/ <sup>■</sup>"-t megnyomva láthatja a MP3 listájá. "PLAY(JÁTSZIK)/ <sup>■</sup>"-t megnyomva visszatér az előző oldalra. (**Kép 2**)
- 4."▲/v"-t megnyomva választja a szükséges MP3 dokumentumát.(Kép 2)
- 5.**"PLAY**(JÁTSZIK)**"**-t megnyomva sugározza a választott MP3 dokumentumát.(**Kép 3**)
- 6.<sup>"</sup> i "jelzését választva és "PLAY(JÁTSZIK)/ ▶ "-t megnyomva visszatér az előző oldalra.
- 7. "PROGRAM(MÛVELETTERV)"-t megnyomva láthatja a lemezben tartalmazó minden MP3 dokumentumát, "▲/v"tmegnyomva választja a szükséges MP3 dokumentumát, mégegyszer **"PLAY**(JÁTSZIK)**"**-t megnyomva sugározza a választott MP3 dokumentuját.(**Kép 4**)
- 8.**""**vagy**""**-t megnyomva átugrik a következõ/elõzõ mûsorra.
- 9.**"1/ALL**(1/MINDEN)**"**-t megnyomva választja a sugározás különbözõ módjait. Tartalma, **Single**(Egyetlen), **Repeat Folder** (Ismétel iratgyûjtõt), **Folder**(Iratgyûjtõ), **Shuffle**(Csoszogás), **Random**(Vételenül) és **Repeat One**(Ismétel egyet).

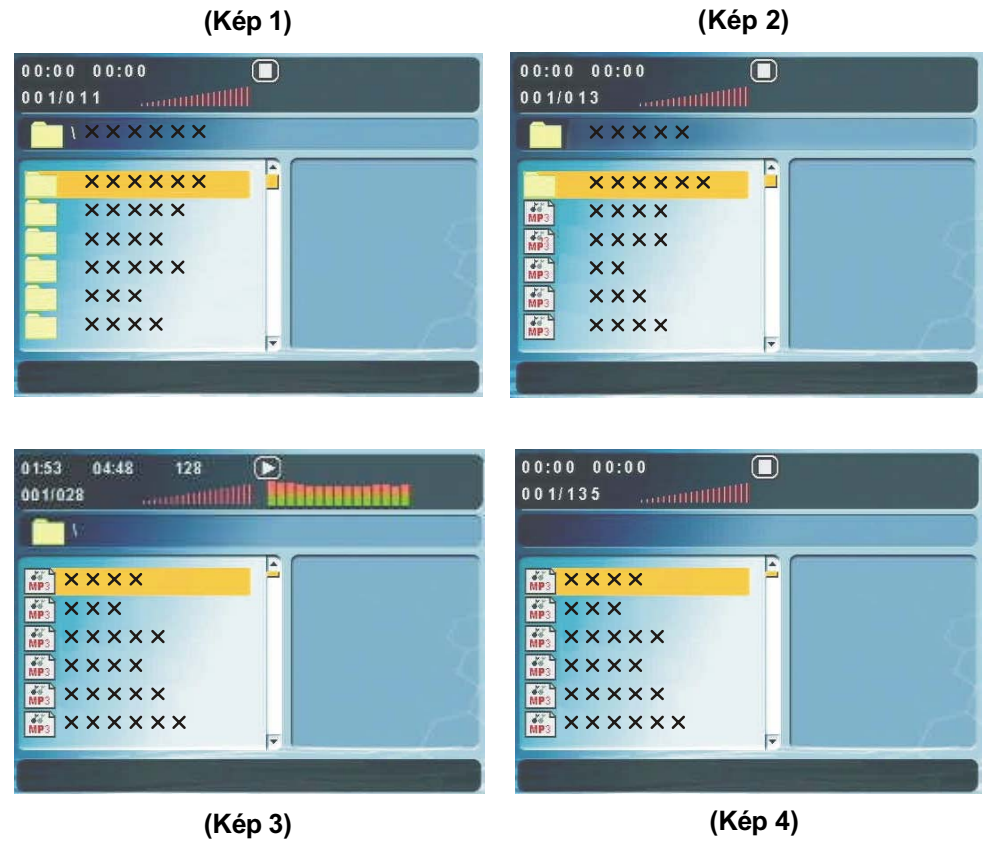

- \* Adokumentum cime elõtti**" "**jelzése az iratgyûjtõt, nem a MP3 dokumentumát mutatja.
- \* A dokumentum cime elõtti **"MP3"**jelzése a MP3 dokumentumát mutatja.

# **Mi A JPEG**

JPEG**"**Joint Photographic Experts Group (Kapcsolt Képészeti Szakemberek Csoportja)**"**röviditése,amely szakemberek csoportjáként a folyamatos szin-képek szinvonala teljesitését bizza meg.

12345678901234567890123456789012123456789012345678901234567890121234567890123456789012345678901212345678901234567890123456789012123456789012345678901234567 1 7 1 7 12345678901234567890123456789012123456789012345678901234567890121234567890123456789012345678901212345678901234567890123456789012123456789012345678901234567 1 7 1 7 1 7 1 7

1 7 12345678901234567890123456789012123456789012345678901234567890121234567890123456789012345678901212345678901234567890123456789012123456789012345678901234567

> JPEG leghiresebb szinvonala IS10918-1(ITU-T T.81),amely több egység elsõ része annak a nyugodt képek összenyomása szinvonalának. Vele alapithatja a dokumentumot(Például fénygep, kép, nyirt képek többsége), ezeket a dokumentomokat feltételheti a lemezbe, igy megfelelõ a RDV650-ben, a számitógépen vagy az internetben megnézni.

#### **Sugározza JPEG dokumentumát**

#### **Normális Diavetités Bemutatás**

Miután beteszi a JPEG lemezét a játékosba, menü (megegyezõ a MP3 menüjével) látható a képernyõn. A mostani cimtár minden képe folyamatosan megjelenik a diavetités bemutatási módjával, ugyanakkor felhasználja a TVképernyõnek megfelelõ legnagyobb méretû auto bemutatást. Ellátják 16 diavetités **"fordiás"**módját,**"PROGRAM** (MÛVELETTER)**"**gombjával választja az egyiket a következõkbõl:

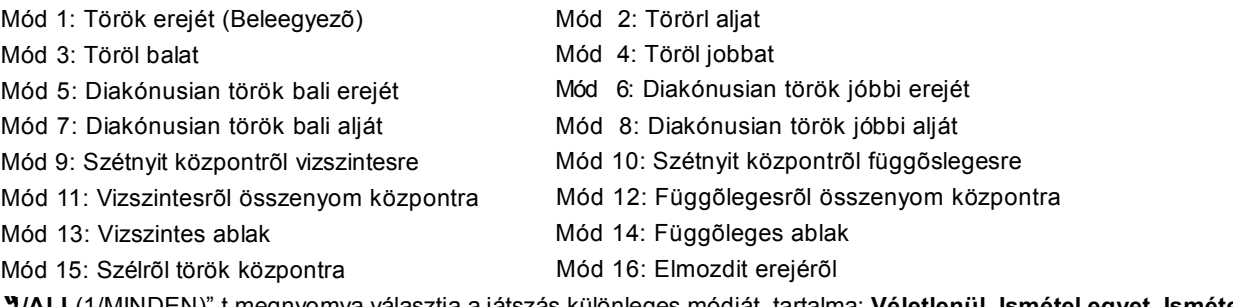

**"1/ALL**(1/MINDEN)"-t megnyomva választja a játszás különleges módját, tartalma: **Véletlenül, Ismétel egyet, Ismétel mindent, Megszüntet ismételni, Egyetlen** és **Csoszógás**.

#### **Kép Forog**

Négy móddal forog képet: **Átfordit, Tükör, Bal** és **Jobb**. Ezek a kezeléseket csak az egy kép bemutatásakor teljesitheti, és a másik kép bemutatásakor automatikusan elröröl ( "**next**"vagy "**prev**" gombjával). A nyil-kulccsal választja a forogás módjait:

Fel – Tükör-Függõleges Le – Tükör-Vizszintes Bal – Balra forog Jobb – Jobbra forog

#### **ZOOM(FELRÁNT)**

E funkcióval megnézheti a képet a 50~200% nagyobbodásán. "**ZOOM**(FELRÁNT) "-t megnyomja. A látható (Képernyo Információjával)("**ZOOM**(FELRÁNT) **100%**")vizsgálja a választását. "**F.F.**"és "**F.R.**"gombjával irányitja a felrántás méretét. Az irány-kulccal minden irányra mozditja el a képet. Mégegyszer "**ZOOM**(FELRÁNT)"-t megnyomva belép a "**ZOOM** (FELRÁNT)" módjába, utána visszatér a normális kezelésre.

Annotáció :"**ZOOM**(FELRÁNT) "módján a diavetités kép-elmozdulási funkciója érvénytelen.

#### **MENÜ**

JPEG-lemez játszásakor, "**MENU**(MENÜ)"gombjával megjeleniti a JPEG(-iratgyûjtõt és az érintett) dokumentumokat. Visszajátszás során **"STOP**(MEGSZÜNTET)**"**-t megnyomva belép a leszóritott menübe.

# **Mi A WMA(Választható)**

**WMA** Windows Media Audio(Ablakak Média Audió)röviditése, amely a MP3-hez hasonló digitál-audió dokumentuma. **WMA** hatékonysága jobb mint MP3-é, mert a Mp3-nél kisebb méretre nyomja össze. Azt is jelenti, hogy WMA kevesebb teret foglal el mint MP3. Ezen kivül magas hang-minõséghez köszönhetõen játszik is a számitógépen mint MP3, de csak az Ablak Média Játékossal.

12345678901234567890123456789012123456789012345678901234567890121234567890123456789012345678901212345678901234567890123456789012123456789012345678901234567 1 7 1 7 12345678901234567890123456789012123456789012345678901234567890121234567890123456789012345678901212345678901234567890123456789012123456789012345678901234567 1 7 1 7 1 7 1 7

12345678901234567890123456789012123456789012345678901234567890121234567890123456789012345678901212345678901234567890123456789012123456789012345678901234567

# **KEZELÉS**

Hasonló a MP3 kezeléséhez(Utánanézze a 12 oldalát).

# **Mi A PROGRESSIVE SCAN(HALADÓ SKANDÁLÁS)(Választható)**

A haladó skandálás a skandálás mûvelete, amely kifejti hogyan müködik a berendezés, ugyanakkor a képkezelés mûveletét is kifejti. Meg is oldja a belsõ MPEG-2 formáját.

# **KEZELÉS**

- 1. E funkció csak a televizió haladó skandálási helyzetben érvényes.
- 2. Utánanézze a 6. oldal **"Komponens Output"**-t,megismerje a televizió összekapcsolása módját.
- 3. Utánanézze a 20. oldal ,**"TV-mód"**-ot,megismerje a rendszer elhelyezését.
- 4. A távirányitó **"P-SCAN"**gombjával átfordit a P-SCAN TV-módjára.

*Annotáció: Ha a televizió nem támogatja P-SCAN módját, akkor eltûnt a képernyõ. Mégegyszer megnyomva oldja meg a kérdést.*

# **Mi DVD-Audio(DVD-Audi¨ó)(Választható)**

DVD-Audio forma a legjobb hanghûséget nyújt a DVD-játékosnak. A DVD-Audio hanghûsége sokat meghaladja a közös lemeznek és a DVD-videónak hangfrekvenciája minõségét.

DVD-Audio a DVD nagy memóriájával, ütemével és mozgékonysággal rendelkezik. DVD-Audio mindenféle hangfrekvenciát nyújt a sztereónak és több hangcsatornának. Az audión kivül DVD-Audio lemeze a korlátozott számú videót is tartalmazza,amellyel megjelenitheti a dokumentumot. Legalább 16 fajta fénykép kapcsolódik a daldarabbal, a képernyõn meg lehet jelenni a dalszöveg. DVD-Audio lemeze még tartalmazza a DVD-Video szabványa szerint felvételt hangcsatornát(Dolby digitál valamint DTS),igy összeférõ a DVD-Video játékossal.

Setup Menu(Elhelyezés Menüje )-vel megjeleniti a módositott rendszer elhelyezését. A következõkben a menü mindenegyik részérõl van szó. "A/ $\blacktriangledown$ /4/ $\blacktriangleright$ "-t megnyomva választja a szükséges cikket, majd "PLAY(JÁTSZIK)"-t vagy"ENTER(INPUT) "-t megnyomva erősiti meg.

12345678901234567890123456789012123456789012345678901234567890121234567890123456789012345678901212345678901234567890123456789012123456789012345678901234567 1 7 1 7 12345678901234567890123456789012123456789012345678901234567890121234567890123456789012345678901212345678901234567890123456789012123456789012345678901234567 1 7 1 7 1 7 1 7

1 7 12345678901234567890123456789012123456789012345678901234567890121234567890123456789012345678901212345678901234567890123456789012123456789012345678901234567

# **Átlagos Elhelyezés Oldala**

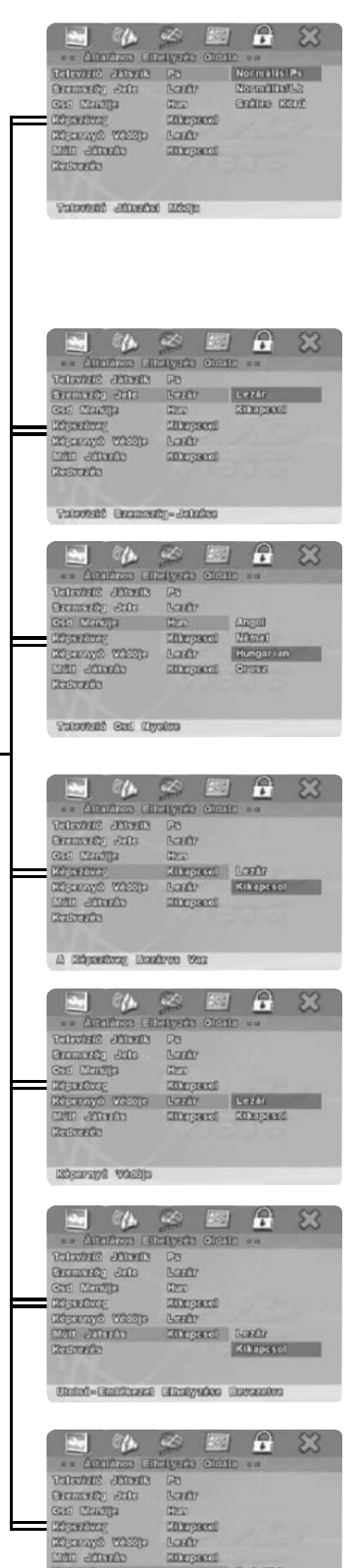

 $\begin{tabular}{|c|c|} \hline \hline \rule{0pt}{3ex} \rule{0pt}{3ex} \rule{0$ 

#### **Televizió Képernyõje**

Összekapcsolhatja a játékos televiziójával(4:3 vagy 16:9)és 4:3 szélesképernyõ-televizóval. Választja**"Átlagos Elhelyezés Oldala"**-t. A következő ûrlapot láthatja a képernyőn. "▲/▼"-t megnyomva választja **"Televizió Képernyõjét"**. Majd **"PLAY**(JÁTSZIK)**"**-t megnyomva erõsiti meg a választását. E elhelyezést csak az elhelyezés menüjén módosithatja.

#### **Átlaog /PS**

Amikor összekapcsolja az átlagos televiziót a játékossal, választja e funkciót. Megjeleniti a széles-képernyõt, az egyik része automatikusan eltûnt.(Bali és Jobbi szél).

#### **Átlaogs /LB**

A normális méretû televiziónek megfelel e funkció. A felsõ és az alatti szélen megjelenik a fekete vonal (Postalába tipusa).

#### **Széles-képernyõ**

A kép igazi nagyságát sugározó széles-képernyõ-televiziónek megfelel e funkció. Mégis TELJESSÉ elhelyezzi a széles-képernyõ-televiziót.

#### **Szemszög Jelzése**

"▲/v"-t megnyomva választja "Szemszög Jelzése"-t, e funkciót "**Nyiltté**" vagy "**Záróvá**" elhelyezzi. E funkció csak támogatja a több szemszögbõl látható lemezet.

#### **OSD Nyelv**

Más nyelvvel lehet is megjeleniteni az elhelyezés menüjét. "▲/v"-t megnyomva választja "**OSD Nyelv**"-t , láthatja a másik nyelvet. Bezárni az elektromos áramot nem befolyásolja az elhelyezést. Az elhelyezést csak az elhelyezés menüjén megváltoztatja.

*Annotáció: az egyes* DVD nem tartalmazza az elõre választott nyelvet. E helyzetben a játékoson a lemez eredeti nyelvével megegyezõ menü jelenik meg.

#### **Feliratozás**

"A/v"-t megnyomva választja "Felirátozás"-t. E funkcióval kinyithatja vagy bezárhatja a mellétételt.

#### **Képernyõ Védelem**

"▲/▼"-t megnyomva választja "Képernyõ Védelem"-t. "Nyiltté" vagy "**Záróvá**" elhelyezzi e funkciót.

#### **Utolsó Memória**

"▲/v "-t választja "Utolsó Memóriát". "Nyiltté" elhelyezésekor a játékoson kezd õrizni meg a lemez utolsó memóriát. E funkció csak az elektromos áram bekapcsolásakor érvényes.

#### **Prioritás**(Választható)

Támogatja DVD-Audio magas szintû kiadás tipusát. "**DVD-Audio**"lemez játszásakor az elsõ "**Prioritás**"vé elhelyezzi"**DVD-Audio**"-t.

A izo<br>Bandu **Ellergent Box**  $200000$ **Ellinopera** 

ans charged stad

# **Audió Elhelyezé Oldala**

Csak amikor a DVD-játékost összekapcsolja a körülvett BALIvagy JOBBI hangosbeszélõvel, akkor módosithatja az audió elhelyezése válsztásait.

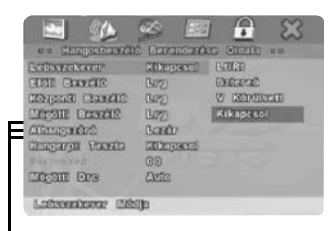

12345678901234567890123456789012123456789012345678901234567890121234567890123456789012345678901212345678901234567890123456789012123456789012345678901234567 1 7 1 7 12345678901234567890123456789012123456789012345678901234567890121234567890123456789012345678901212345678901234567890123456789012123456789012345678901234567 1 7 1 7 1 7 1 7

1 7 12345678901234567890123456789012123456789012345678901234567890121234567890123456789012345678901212345678901234567890123456789012123456789012345678901234567

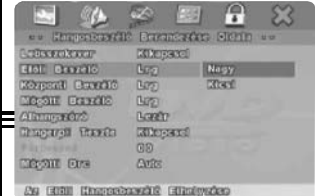

Long<br>Boardte

 $\overline{\Delta}$ **County Convention Com** 

**EDITORIAL** 

 $\theta$ 国 **Bereiner Ave GENERATE** 

Nacy

Elisof<br>Elizopace:

 $\mathbf{R}$ 

Drentwick Nem

 $\mathbb{Z}$ 

# **Downmix**

Amikor a mögötti komponenssal játszik a DVD-játékos, cserélje az összetett frekvenciát. E funkciót a "**LT/RT**"-vé,"**Sztereó**"-vé,"**V SURR**" vé,"**Kikapcsolás**"-vé elhelyezheti.

#### **Elõtti Hangosbeszélõ**

Ezekkel a funkciókkal megerõsiti az elõtti, a központi, a mögötti vagy az alhangosbeszélõ helyzetét, vagyis "**Nagy**" vagy "**Kicsi**" helyzetben van.

#### **Központi Hangosbeszélõ**

Ezekkel a funkciókkal megerõsitheti az elõtti, a központi, a mögötti vagy az alhangosbeszélõ helyzetét, vagyis "**Nagy**","**Kicsi**", vagy "**Kikapcsolás**" helyzetben van.

#### **Mögötti Hangosbeszélõ**

Ezekkel a funkciókkal megerõsitheti az elõtti, a központi, a mögötti vagy az alhangosbeszélõ helyzetét, vagyis "**Nagy**","**Kicsi**", vagy "**Kikapcsolás**" helyzetben van.

#### **Mellék Hangosbeszélõ**

Ezekkel a funkciókkal megerõsitheti az elõtti, a központi, a mögötti vagy az alhangosbeszélõ helyzetét, vagyis "**Nagy**"vagy "**Záró**"helyzetben van.

#### **Megvizsgál Hangot**

E gombbal be- vagy kikapcsolja a funkciót. Downmix-t "**Záró**" vé elhelyezzi. Ugyanakkor a játékosban nincs lemez.

#### **Párbeszéd**

"▲/v "f-t megnyomva szabályozza a párbeszéd hangerejét, egyben Downmix-t "**LT/RT**"-vé vagy"**Sztereó**"-vé elhelyezzi.

#### **Utó Dinamikus Sorozat Irányitása**

Ez szabályozza az utó dinamikus sorozat összenyomási funkcióját a különbözõ összenyomott eredményért.

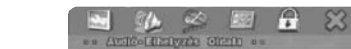

**Hangosbeszélõ Elhelyezése**

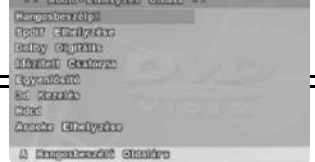

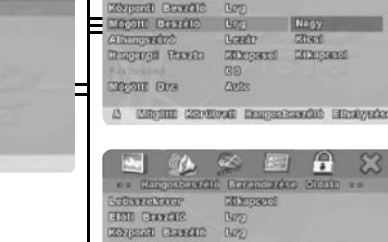

diangkan<br>Ang Aman

mean for

Euro

Literatur<br>181 Georg

Report Bearing

Abusede<br>Insuga Tueb

 $\alpha$ 

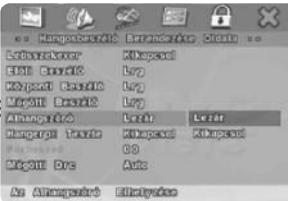

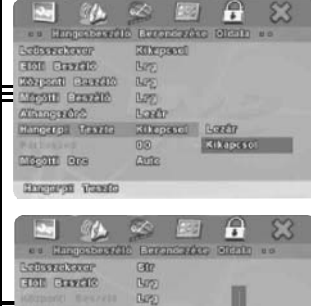

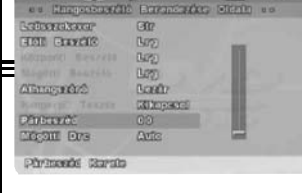

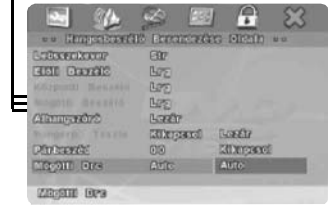

 $\mathcal{C}$  $\frac{\partial \mathbf{A}}{\partial \mathbf{A}}$  $\theta$  $23$ The Atlantic<br>Component of The Control<br>Montro Center of Tymburg<br>Sz annan Arnsha **Difference** 

Anthb. Silkslowin Girls

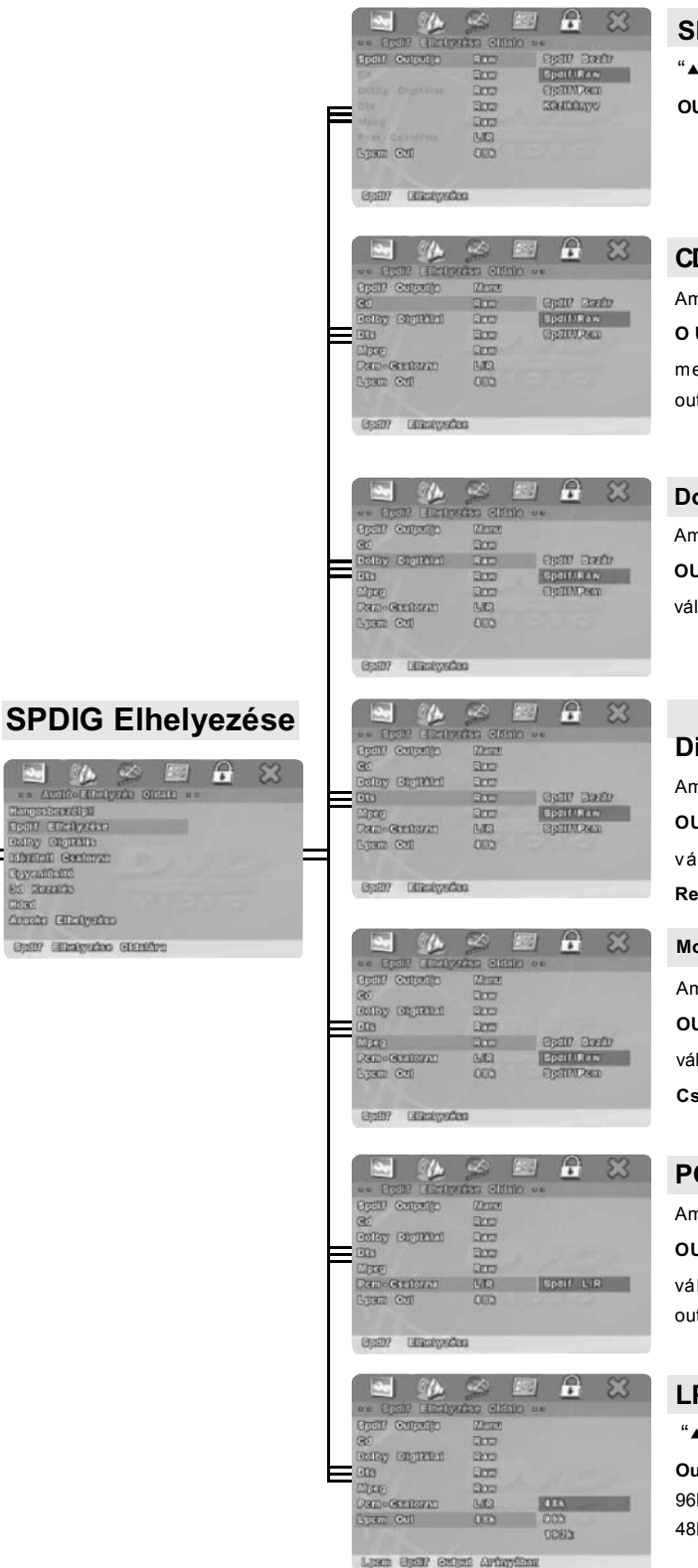

Lasen

12345678901234567890123456789012123456789012345678901234567890121234567890123456789012345678901212345678901234567890123456789012123456789012345678901234567 1 7 1 7 12345678901234567890123456789012123456789012345678901234567890121234567890123456789012345678901212345678901234567890123456789012123456789012345678901234567 1 7 1 7 1 7 1 7

1 7 12345678901234567890123456789012123456789012345678901234567890121234567890123456789012345678901212345678901234567890123456789012123456789012345678901234567

#### **SPDIF Output**

"<sup>▲/▼"-t megnyomva választja "SPDIF</sup> **OUTPUT**"-t.

#### **CD**

Amikor "**Kézi**"-vé elhelyezzi "**SPDIF OUTPUT** " - ot, " **A** / **v** " - t megnyomvaválasztja "**CD**"digitális outputját.

#### **Dolby Digital(Dolby Digitál)**

Amikor "**Kézi**"-vé elhelyezzi "**SPDIF OUTPUT**"-ot, "▲/v"-t megnyomva választja "**Dolby Digitál**"outputját.

#### **Digitál Szállitási Rendszer**

Amikor "**Kézi**"-vé elhelyezzi "**SPDIF OUTPUT**"-ot, "▲/v"-t megnyomva választja " **Digitál Szállitási Rendszere**"digitális outputját.

**Mozgó Kép Szakemberek Csoportja** Amikor "**Kézi**"-vé elhelyezzi "**SPDIF OUTPUT**"-ot, "▲/▼"-ot megnyomva választja "**Mozgó Kép Szakemberek Csoportja**"digitális outputját.

#### **PCM csatorna**

Amikor "**Kézi**"-vé elhelyezzi "**SPDIF OUTPUT**"-ot, "▲ /▼"-t megnyomva választja"**PCM csatorna**"digitális outputját.

#### **LPCM Out**

"<sup>▲</sup>/▼"-t megnyomva választja "LPCM **Out**"frekvenciáját. 2 csatorna 48K, és 96K tipusával rendelkezik, 5.1 csatorna 48K, 96K és 192K tipusával rendelkezik.

#### A & B  $P \t33$ Sitered 1  $G00$ a George<br>A Joseph Month<br>Suuradha **Dolby Digitális Elhelyezés**  $\begin{picture}(180,10) \put(0,0){\line(1,0){10}} \put(10,0){\line(1,0){10}} \put(10,0){\line(1,0){10}} \put(10,0){\line(1,0){10}} \put(10,0){\line(1,0){10}} \put(10,0){\line(1,0){10}} \put(10,0){\line(1,0){10}} \put(10,0){\line(1,0){10}} \put(10,0){\line(1,0){10}} \put(10,0){\line(1,0){10}} \put(10,0){\line(1,0){10}} \put(10,0){\line($  $\mathbf{r}$  $^{23}$ Mangaron (Mayana)<br>Sport Grandy (Marc<br>Scale) Canton (Mayana) A BUSIN MERITORI DEL A & E  $\theta$  $\boldsymbol{\mathbb{Z}}$ Egyaniták<br>Szerin .. DEEW 266<br>Annis Ghaigeire **Doglin West**<br>Richard Ren  $\overline{60}$ **PULL** 3/4 a sany sagrana in.  $1 - 1 - 1 - 1 - 1$  $1/2$ 1/4 OFF Ers (Minuscolon V)  $R$   $\approx$ Engelsetig<br>Gelby Gerling<br>Gelby Gerling<br>Gelby Gerling  $m$   $m$ Citat<br>Annis Ginigerio  $\frac{\partial {\bf A}}{\partial {\bf x}^2}$  $\mathbf{H}$  $\mathbb{Z}^2$ ingstand).<br>Bar Brizan 陽陽 Collay Chenkin<br>Montel German<br>Gyanikatic<br>Sz Rozzno **Csatorna Maradék** ika aboorto<br>Okad<br>Arrata Gilbelyetha  $P S3$  $m$   $m$  $\gamma$ Arabo Historic topstand)<br>hopstand):<br>hop (findycin **Difference and rat** i an offay on mine erantento<br>Especial  $P \t33$  $\frac{d\mathbf{b}}{dt}$ es annos<br>ann<br>Annis Alcipito  $m$  $\mathbf{m}$ ngadarahan<br>3007 Adalysian **CONSUMING** 8모8 Refley Chairman  $\overline{\bullet}$ thuanana<br>Sa annana **m** m most<br>Areako Gibelgarian Get conticon  $\frac{1}{\Delta x}$  $\theta$ × Rupakani)<br>Baratani (Rupakani)<br>Katani (Rupakan ⊞■  $\odot$ 100au Gynaliaid<br>Sa Roman<br>Crock Glichysko  $m$   $m$ een men  $\frac{1}{2}$  $P 23$ .<br>Katika Mange Trees King<br>Kikipaté  $\begin{array}{|l|} \hline \text{Wree} & \cdots \\ \hline \text{ENe} & \cdots \\ \hline \end{array}$ Elepsed<br>Elepsed angaros<br>1911 Rodino  $\overline{a}$ **Egyenlõsitõ** Teles<br>Kings vo  $\gamma_{\rm A}$ 图台※ Ξ es Ardiostiniyah Gerin<br>Angabaadha<br>Gell Chalydan ora ofices: Gryps ciy apını<br>men sulas  $\frac{d\mathbf{A}}{d\mathbf{A}}$ 图 台 33 tayan dané<br>Kabupatèn .. Erym omain as Massic Treet<br>New Hope Theo<br>Choose Gody<br>Choose Kings<br>Choose Kings Cinc<br>Annis Historico **KINDERS**

Chings Bonding

 $\mathbf{r}$ 

Da Grecathetti SBRONesse

12345678901234567890123456789012123456789012345678901234567890121234567890123456789012345678901212345678901234567890123456789012123456789012345678901234567 1 7 1 7 12345678901234567890123456789012123456789012345678901234567890121234567890123456789012345678901212345678901234567890123456789012123456789012345678901234567 1 7 1 7 1 7 1 7

1 7 12345678901234567890123456789012123456789012345678901234567890121234567890123456789012345678901212345678901234567890123456789012123456789012345678901234567

#### **Kettõ Monó**

Ez audió-output L és R jelzésének output-módja. Ha "**Összetett Monó**" vá elhelyezzi,akkor e funkció csak a DVD 2 csatornán érvényes.

#### **Dinamikus**

"▲/v "-t megnyomva szabályozza a lineáris összenyomás arányát.

#### **Központ**

"▲/v"-t választja "Központ<sup>"</sup>csatornát. "e /f "-t megnyomva szabályozza távolságot. "**PLAY**(JÁTSZIK)"-t megnyomva visszatér " **Cstorna Maradék**"-re. Beleegyezõ elhelyezés 0cm.

#### **Bali Keretezés**

"▲/v<sup>"-</sup>t megnyomva választja "Bali **Keretezés** "csatornát. "◀ /▶ "-t megnyomva szabályozza távolságot. "**PLAY**(JÁTSZIK) "-t megnyomva visszatér " **Cstorna Maradék**"-re. Beleegyezo elhelyezés 170cm.

#### **Jobbi Keretezés**

" ▲/▼"-t megnyomva választja "Jobbi Keretezés"csatornát. " < /> \*-t megnyomva szabályozza távolságot. "**PLAY**(JÁTSZIK)"- t megnyomva visszatér "**Cstorna Maradék**"-re. Beleegyezo elhelyezés 170cm.

#### **Alhangosbeszélõ**

 $4 \times 7$  -t megnyomva választia " **Alhangosbeszélő**"csatornát. "</r>4/>"t megnyomva szabályozza távolságot. "**PLAY**(JÁTSZIK) "-t megnyomva visszatér "**Cstorna Maradék**"-re. Beleegyezõ elhelyezés 0cm.

#### **Kiegyensúlyozott Tipus**

Van hét kiegyensúlyozott tipus. A lemezek szerint választja a szükséges hangot.

#### **Mélyhang Erõsitése**

Kezdõdik"**MélyhangErõsitése**" funkciója.

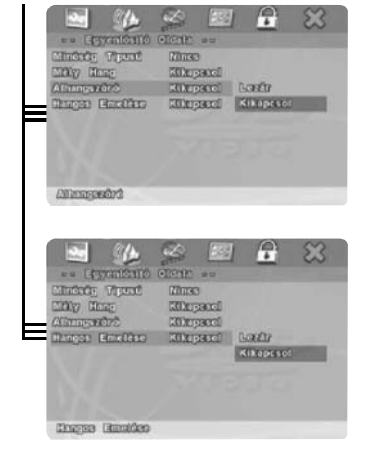

#### **Super Mélyhang**

12345678901234567890123456789012123456789012345678901234567890121234567890123456789012345678901212345678901234567890123456789012123456789012345678901234567 1 7 1 7 12345678901234567890123456789012123456789012345678901234567890121234567890123456789012345678901212345678901234567890123456789012123456789012345678901234567 1 7 1 7 1 7 1 7

12345678901234567890123456789012123456789012345678901234567890121234567890123456789012345678901212345678901234567890123456789012123456789012345678901234567

Kezdõdik"**SuperMélyhang**"funkciója.

#### **Szoprán Erõsitése**

Kezdodik"**Szoprán Erositése** " funkciója.

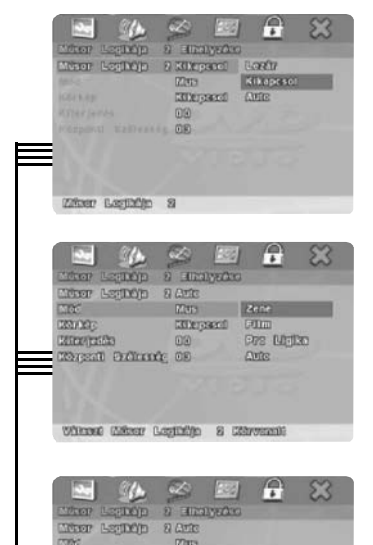

**ROOD** SOURCE

Zither Legislijn - 2 detrois infagrithed

angele<br>Bernd Geboort as

Bookir<br>| Albanya da

#### **PRO Logic II** (Választható) "<sup>▲</sup>/▼"-t megnyomva választja "PRO **Logic II**"-t.

#### **Mód**(Választható)

"<sup>▲</sup>/▼"-t megnyomva választja "Mód"ot. E funkció csak "**PRO Logic II**"-t "**Nyiltté**" vagy "**Autová**" elhelye zésekor érvényes.

#### **Pamorám**(Választható)

"A/v"-t megnyomva választja "**Panoráma**"-t. E funkció csak "**PRO Logic II**"-t "**Nyilt**" -té vagy "**Autová**"vá elhelyezésekor érvényes.

#### **Méret**(Választható)

" $\blacktriangle/\blacktriangledown$ "-t megnyomva választja "**Méret**"-et. E funkció csak "**PRO Logic II**"-t "**Nyilt**"-té vagy "**Autová**"váelhelyezésekor érvényes.

#### **Központ Szélesség**(Választható)

"▲/▼"-t megnyomva választia "**Központ Szélessége**". E funkció csak "**PRO Logic II**"-t "**Nyilt**"-té vagy "**Autová**"váelhelyezésekor érvényes.

#### **3DKEZELÉSI**

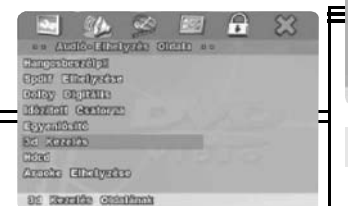

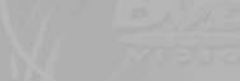

 $3202$ tion Loghagh - 2<br>ang Miliya - Alegard  $E \,$   $\alpha$ 

# 86 **PRO Logic II(Választható)**

A magasszintû kiadás tipusatámogatja prologic II valódi keretezési hang eredményét.

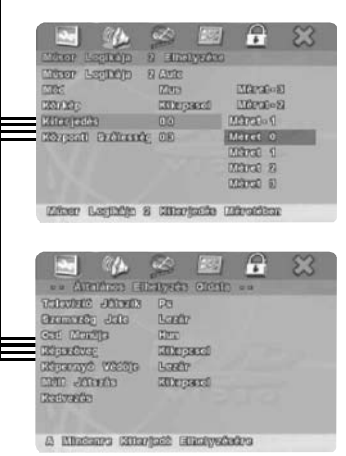

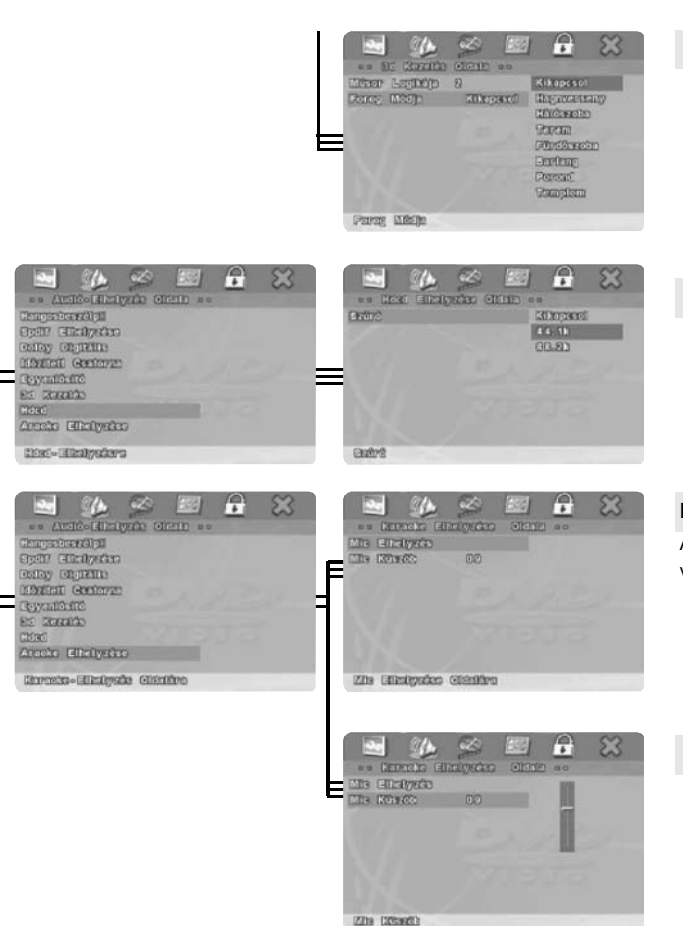

12345678901234567890123456789012123456789012345678901234567890121234567890123456789012345678901212345678901234567890123456789012123456789012345678901234567 1 7 1 7 12345678901234567890123456789012123456789012345678901234567890121234567890123456789012345678901212345678901234567890123456789012123456789012345678901234567 1 7 1 7 1 7 1 7

1 7 12345678901234567890123456789012123456789012345678901234567890121234567890123456789012345678901212345678901234567890123456789012123456789012345678901234567

#### **Visszhangzó Módja**

3D PROCESSING MODE(3D KEZELÉSI MÓD)választása. Van hét választása,tartalma, "**Koncert, Nappali Szoba, Terem, Fürdõ Szoba, Barlang, Aréna, Templom**".

#### **HDCD**(Választható)

HDCD formájú lemez játszakor választja" **HDCD**"-t jobb hangminõségért. (E funkció csak"**Szûrõ**"-t 88.2K-vé elhelyezésekor érvényes).

**Kareoke Elhelyezése**(Választható) A játékos támogatja e funkciót, akkor választja"**Kareoke Elhelyezése**"-t.

#### **MIC Küszöb**(Választható) "<sup>▲</sup>/▼"-t megnyomva választja "MIC **Küszöb**"-t.

# **Videó Elhelyezés Oldala**

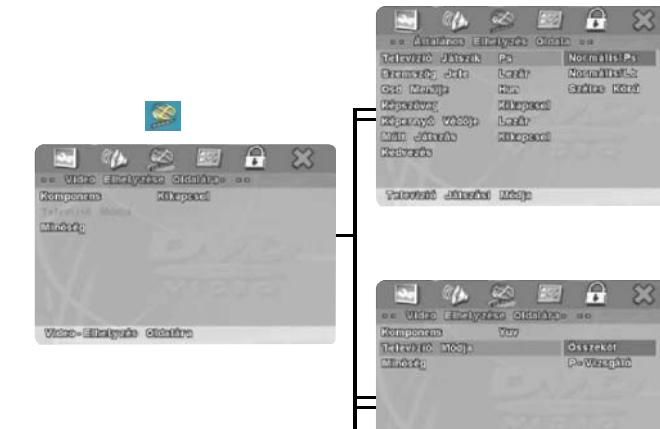

 $B<sub>2</sub>$ 

went GoreanstratMinne

#### **Komponens** Müködteti komponens videó outputot.

Tessék megjelölni VGA-t mint a választható cikk. *Annotáció:*

Haajátékos támogatja**SCART**outputot,akkor a gyár berendezését elhelyezzi KARCOLÁSvé. Emellett ha a televizió támogatja P-Scan funkcióját és akar müködtetni P-Scan funkciójét, tessék változtatja **Komponens** elhelyezését Yuv-re, majd választja **P-Skandálás-t** a TV módján.

Választja az érintkezést vagy P-Scan (választható) TV módját. (Komponenst elhelyezheti YUV-vé.)

# **TV Módja**

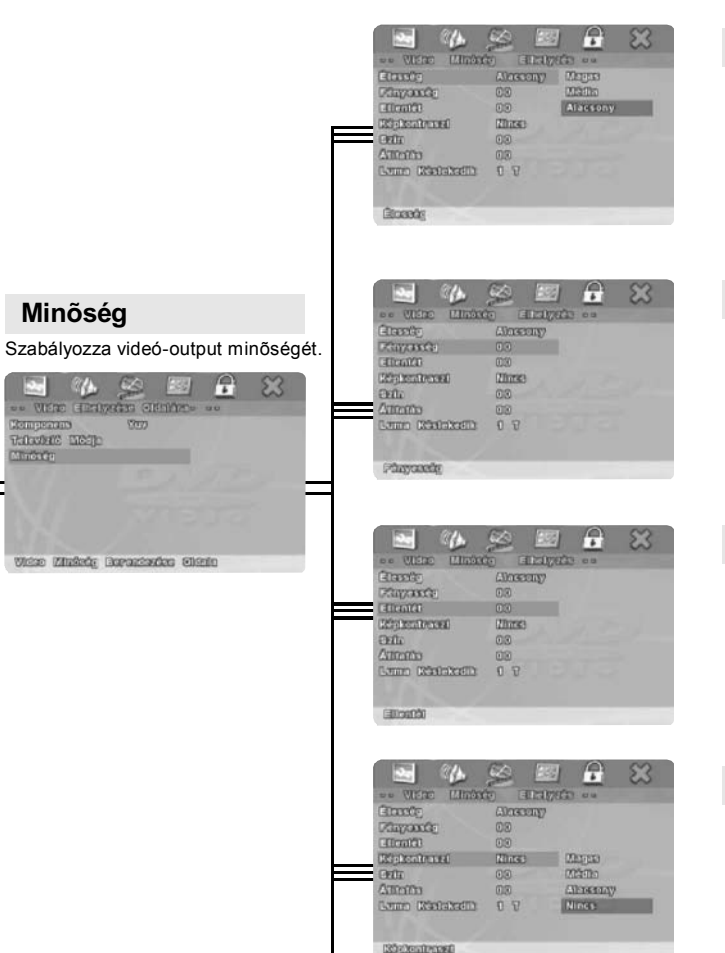

#### **Képélesség**

12345678901234567890123456789012123456789012345678901234567890121234567890123456789012345678901212345678901234567890123456789012123456789012345678901234567 1 7 1 7 12345678901234567890123456789012123456789012345678901234567890121234567890123456789012345678901212345678901234567890123456789012123456789012345678901234567 1 7 1 7 1 7 1 7

1 7 12345678901234567890123456789012123456789012345678901234567890121234567890123456789012345678901212345678901234567890123456789012123456789012345678901234567

> "A/ $\blacktriangledown$ " + megnyomva szabályozza "**Képélesség**"-et.

#### **Fényesség**

"e/f"-t megnyomva "**Fényesség**"-et, "**PLAY**(JÁTSZIK) "-t megnyomva visszatér"**Fényesség**"-ra.

#### **Kontraszt**

**"**e **/**f **"**-t megnyomva szabályozza **"**Kontraszt**"**-ot**. "PLAY**(JÁTSZIK)**"**-t megnyomva visszatér**"Kontraszt"**-ra.

#### **Keménység**

"A/v"-t megnyomva szabályozza "**Keménység**"-et.

#### **Szin**

"e /f "-t megnyomva szabályozza "**Szin**"-et. "**PLAY**(JÁTSZIK) "-t megnyomva visszatér"**Szin**"-re.

#### **Union Distribution (1) 12** an  $\begin{picture}(20,10) \put(0,0){\line(1,0){155}} \put(15,0){\line(1,0){155}} \put(15,0){\line(1,0){155}} \put(15,0){\line(1,0){155}} \put(15,0){\line(1,0){155}} \put(15,0){\line(1,0){155}} \put(15,0){\line(1,0){155}} \put(15,0){\line(1,0){155}} \put(15,0){\line(1,0){155}} \put(15,0){\line(1,0){155}} \put(15,0){\line(1,0){155}} \$ **LEE**  $\mathbf{B}$  $\mathbb{Z}^2$ Claredo<br>Claysore<br>Classica CONSERVE  $\frac{100}{20000}$ **Thursday** Gn Attento  $00$ Land Richardth  $\begin{picture}(180,10) \put(0,0){\line(1,0){10}} \put(10,0){\line(1,0){10}} \put(10,0){\line(1,0){10}} \put(10,0){\line(1,0){10}} \put(10,0){\line(1,0){10}} \put(10,0){\line(1,0){10}} \put(10,0){\line(1,0){10}} \put(10,0){\line(1,0){10}} \put(10,0){\line(1,0){10}} \put(10,0){\line(1,0){10}} \put(10,0){\line(1,0){10}} \put(10,0){\line($  $\alpha$  $53$ . Trans Gayante **Thurst** and a Generation<br>Affects 00<br>Affects 00<br>Generation 19  $\begin{array}{c} 0.7 \\ 0.7 \end{array}$ Lambo (Sticklabsoft)

e ver<br>Inne<br>Zapanê

**Thraid Richard** 

erin<br>Atmosfer

**LEE** 

Charlesport

 $2000$ 

**STERNO** 

 $\mathbb{R}$  $\mathbb{Z}^2$ 

#### **Átitatás**

"e /f "-t megnyomva szabályozza "**Átitatás**". "**PLAY**(JÁTSZIK)"-t megnyomva visszatér"**Átitatás**"-ra.

#### **Luma késlekedik**

"A/v"-t megnyomva szabályozza "**Luma Késlekedik**"-et.

# **Elõny Oldala**

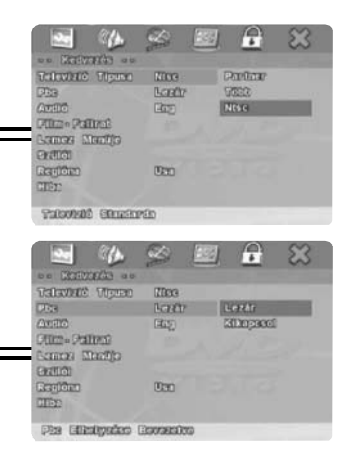

74

intere<br>Bandh

me

davre

Alima Pallen

**Sciences** Elizable

ran **Changer**<sup>1</sup>  $\theta$ 

Angel

**English**<br>Sprayel<br>Glant

**COSTA** 

**COMMEN** Glove

of a Rome

 $^{23}$ 

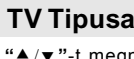

12345678901234567890123456789012123456789012345678901234567890121234567890123456789012345678901212345678901234567890123456789012123456789012345678901234567 1 7 1 7 12345678901234567890123456789012123456789012345678901234567890121234567890123456789012345678901212345678901234567890123456789012123456789012345678901234567 1 7 1 7 1 7 1 7

1 7 12345678901234567890123456789012123456789012345678901234567890121234567890123456789012345678901212345678901234567890123456789012123456789012345678901234567

> **"**c/d**"**-t megnyomva választja**"TV Tipusa"**-t. A televizió különbságe szerint választja TV Tipusát. (tartalma, NTSC, PAL és Multi).

#### **PBC(Visszajátszás Irányitása)**

VCD külön funkciója. **"PBC**(On)"-t megnyomva teljesiti a választott fejezet mûvelettervét. Utána fõmenü látható. "**PBC**(Off)"-t megnyomva folyamatosan játszik a film.

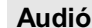

E funkciót "**Angolul**"-vá,"**Franciául**" vá "**Spanyolul**"-vá "**Kinaiul**"-vá "**Japánul**"-vá,és "**Németül**" vé (DVD formája szerint)elhelyezheti.

#### **Mellététel**

E funkciót "**Angolul**"-vá, "**Franciául**" vá, "**Spanyolul**"-vá, "**Kinaiul**"-vá, "**Japánul**"-vá,és "**Németül**"vé (¨DVD formája szerint)elhelyezheti.

#### **Disk Menüje**

E funkciót "**Angolul"**-vá, **"Franciául"** vá, **"Spanyolul"**-vá, **"Kinaiul"-vá, "Japánul"**-vá,és **"Németül"**vé (DVD formája szerint)elhelyezheti.

#### **Szülõi**

"**Szülõi"** -hez. Van nyolc választási cikk. E funkció csak megfelel a védelem rendszerével rendelkezõ DVD-disknak. Nem pedig megfelel VCD-nek vagy CD-lemeznek.

#### **Ország Regiona**

A szólõi irányitás alatt országgá és regionná elhelyezzi.

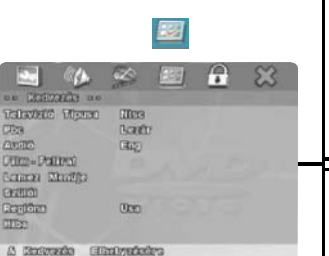

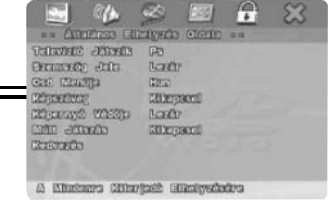

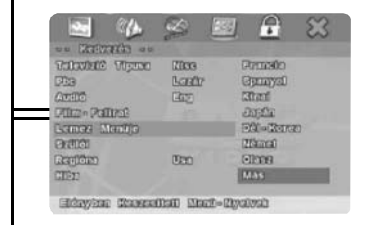

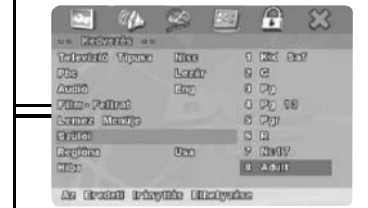

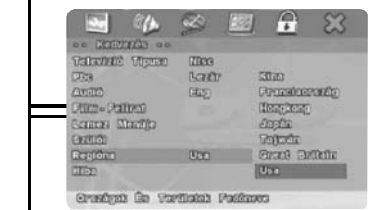

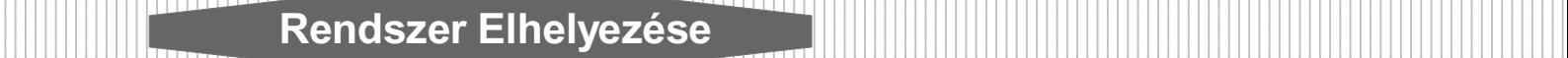

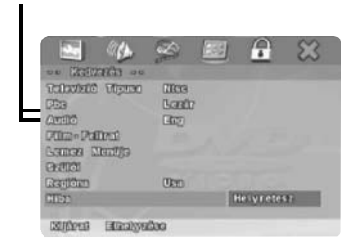

#### **Beleegyezõ**

12345678901234567890123456789012123456789012345678901234567890121234567890123456789012345678901212345678901234567890123456789012123456789012345678901234567 1 7 1 7 12345678901234567890123456789012123456789012345678901234567890121234567890123456789012345678901212345678901234567890123456789012123456789012345678901234567 1 7 1 7 1 7 1 7

12345678901234567890123456789012123456789012345678901234567890121234567890123456789012345678901212345678901234567890123456789012123456789012345678901234567

E funkció változtathatja minden beleegyezõ helyzetben elhelyezett paramétert.

# **Titkosirás Elhelyezése Oldala**

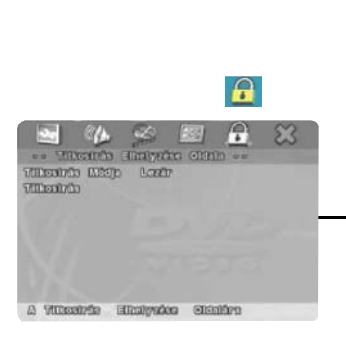

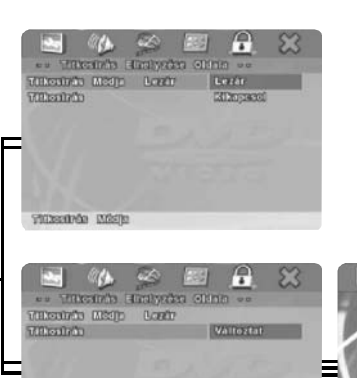

#### **Titkosirás Módja**

**"**c/d**"**-t megnyomva választja **"Titkosirás Módja"**be-(on) vagy kikapcsolását (off).

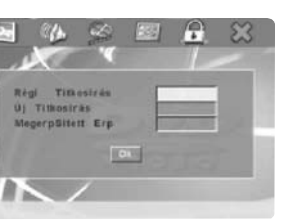

#### **Titkosirás**

A gyártó 123456-vé elhelyez te 5.1CHDVD **"Régi Titkosi rás"**ját. Ha módositja a titkos irást, elõre kell importnia e számot.

*Annotáció:*

Ne felejtse el a titkosirását. Jelenleg nincs mód a titkosirás beboritására.

# **Kivonul Elhelyezés Oldalától**

mar

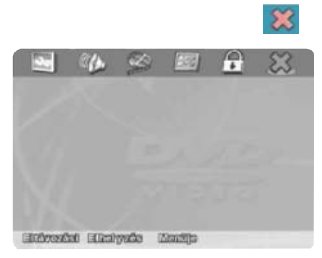

#### **Kivonul Elhelyezés Menüjétõl**

"**PLAY**(JÁTSZIK)"-t megnyomva kivonul"**Elhelyezés Menüje**"-tõl.

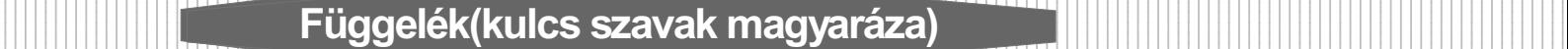

1 7 12345678901234567890123456789012123456789012345678901234567890121234567890123456789012345678901212345678901234567890123456789012123456789012345678901234567

#### **Szemszög**

Az egyes DVD filmét a különbözõ szemszögbõl felvételték (például elölbõl, balról, jobbról készit azonos fényképet). Ezen a lemezen ANGLE (SZEMSZÖG)gombjával a különbözõ szemszögbúl láthatja a szindarabot.

#### **Fejezet Száma**

A DVD-lemezbe felvételt számok. Egy tétel több részére oszlik, mindenegyik részének van külön száma, a számok szerint gyorsan keresheti meg a Videó-CD bármelyik részét.

#### **DVD**

Ez magas sürüségü lemez, a digitális jelek által magas minõségü képet és hangot felvételték a lemezbe. DVD az új összenyomás(MPEG II)és a magas sürüségü felvételés technikáját felhanálva felvételheti a hosszú idõig tartó videót (pédául a teljes filmet).DVD a két 0.6mm vékony lemezbõl áll. A lemez minél vékonyabb, az informácia felvételési sürüsége annál magasabb, ezért DVD-lemez térfogata nagyobb mint a 1.2mm vastaglemez. Mivel a két vékony lemez ragasztja egymást, ezért a jõvõben ha megvalósul a kettõ-arcos játszás, akkor a játszás ideje hossabb lesz.

#### **Melléktétel**

Ezek a feliratozások megjelennek a képernyõ szlén, fordidás vagy átfelvételt párbeszéd. DVD-lemezbe felvételték.

#### **Idõ száma**

A lemeztõl vagy a tételtõl kezdve használt játszási idõ. Vele gyorsabban keresheti meg valamely szindarabot.(érvénytelen valamely lemezen).

#### **Tétel száma**

Ezeket a számokat DVD-lemezbe felvételték. Amikor két vagy több filmet tartalmazz a lemez, akkor Tétel 1-ei, Tétel 2-ai számot adják.

#### **CSS**

CSS "Tartalom Tülekedés Rendszere" . Mint az adat tülekedési módja rendetlenül rendezzi a DVD-lemez tartalmát. Általánosságban szólva CSS célja, megerõsitse e forma kiadási információja felhasználását azzal a feltételéssel, hogy a DVD-visszajátszási szervezet az engedélyt kapta meg.

#### **Dolby Digitál**

Dolby Digitál mint a fejlett Digitális Audió Kódolás magas hatékonnyal õrizzi meg és szállitja a digitális hangot. 1992-ben elõször a moziban felhasználják, amely Dolby Lab több évtized óta elért eredménye a jelzés kezelési rendszere területen.

#### **Dolby Digitál 2 Csatorna**

A gyártó választása szerint Dolby Digitál körülvett hangott nyújthat, kétkülönálló hangcstornával, – bali és jobbi.

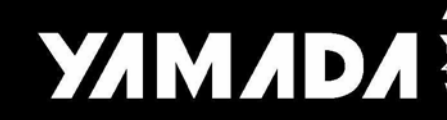

ASIA<br>**YAMADA INTERNATIONAL LIMITED**<br>4F, 502, YUAN SHAN RD., CHUNGHO, TAIPEI, TAIWAN<br>www.yamada-audio.com

**EUROPE** UMAX SYSTEM GMBH<br>Formerweg 9 D-47877 Willich GERMANY<br>TEL: 49-2154-9187-0 FAX: 49-2154-9187-199<br>www.umax-europe.com